#### **BAB IV**

#### **HASIL PENELITIAN DAN PEMBAHASAN**

Pada bab ini akan dijelaskan hasil dari penelitian dengan metode *Analytical Hierarchy Process* (AHP) untuk pemilihan karyawan terbaik berdasarkan bobot dan kriteria yang sudah ditentukan. Adapun hasil dan pembahasan dari penelitian ini akan dijelaskan sebagai berikut:

#### **4.1. Analisa Sistem**

Analisa sistem dilakukan oleh analis untuk menentukan proses yang harus dikerjaakan untuk memecahkan permasalahan-permasalahaan yang ada. Sasaran yang dilakukan setelah dilakukan tahap analisis sistem adalah untuk meyakinkan bahwa analis sistem telah berjalan pada jalur yang benar.

#### **4.1.1. Analisa Sistem Yang Sedang Berjalan**

Pemilihan karyawan terbaik merupakan cara untuk meningkatkan kinerja karyawan diperusahaan. Pemilihan karyawan terbaik ini merupakan salah satu cara untuk meningkatkan kinerja karyawan, tidak hanya kinerja tapi juga memberikan motivasi kepada karyawan untuk bekerja dan mengembangkan perusahaan ditempat mereka bekerja. Pemilihan karyawan terbaik dilakukan dengan cara memberikan penilaian sesuai dengan kriteria yang telah ditetapkan perusahaan.

Pemilihan karyawan terbaik dilakukan dengan cara memberikan penilaian kepada setiap karyawan terhadap kriteria yang telah ditetapkan kemudian dijumlahkan. Bagi karyawan yang memiliki nilai tertinggi maka karyawan tersebut berhak mendapat penghargaan sebagai karyawan terbaik. Cara penghitungan yang diterapkan seperti di atas, bisa menimbulkan kesalahan penghitungan. Hal ini dikarenakan jumlah karyawan yang banyak sehingga proses

penilaiannya akan memakan waktu yang lama. Bahkan, hasil keputusannya sering terlambat diumumkan.

## **4.1.2. Proses Penilaian Karyawan**

- 1) Setiap setahun sekali RS Imanuel melakukan penilaian terhadap seluruh karyawan.
- 2) Saat akan melakukan penilaian, personalia akan memberikan berkas penilaian karyawan kepada Kepala Bagian di setiap ruangan.
- 3) Setelah itu Kepala Bagian akan melakukan penilaian terhadap setiap karyawan yang ada di ruangan masing-masing.
- 4) Berkas hasil dari setiap penilaian akan diserahkan kembali ke personalia untuk dilakukan perhitungan penilaian.
- 5) Setelah dilakukan perhitungan penilaian. laporan hasil perhitungan tersebut diserahkan ke pimpinan.

Hasil *flowchart document* dari sistem pemilihan karyawan tersebut disajikan pada Gambar 4.1.

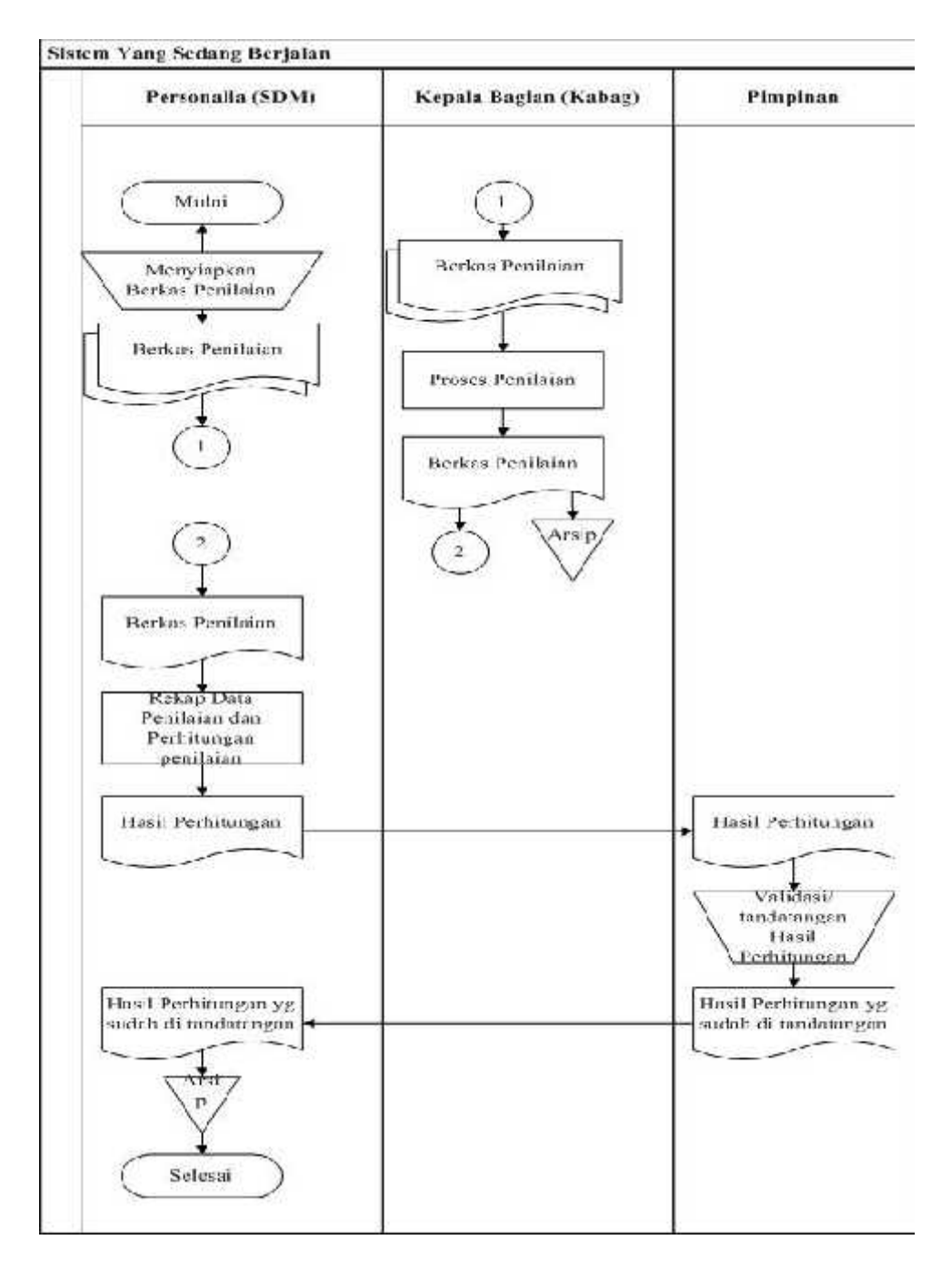

Gambar 4 1. *Flowchart Document* Sistem Berjalan

#### **4.2. Analisa Usulan Sistem Baru**

Sistem baru yang akan dibangun memanfaatkan sistem pendukung keputusan dalam menentukan suatu hasil akhir dan keputusan dalam menentukan karyawan terbaik, karena sistem pendukung keputusan dapat menyelesaikan masalah dengan kriteria-kriteria yang ada Dalam sistem dilakukan proses perhitungan berpasangan baik itu antar kriteria, mencari nilai indeks konsistensi, nilai rasio konsistensi, nilai bobot prioritas yang merupakan proses dengan metode AHP. Untuk membangun SPK perlu dilakukan analisa dan perancangan sehingga sistem yang dibangun sesuai dengan tujuan yang ingin dicapai. Analisa yang dilakukan terdiri dari tiga komponen utama yaitu :

- a. Subsistem manajemen data (*database*) merupakan komponen SPK yang berupa basis data yang berisi kumpulan data-data hasil penelitian di lapangan yang sesuai dengan keperluan pengambilan keputusan. Basis data tersebut berupa data-data tentang data kriteria, data alternative karyawan, data bobot prioritas pada kriteria, dan data bobot alternative berdasarkan kriteria yang telah ditetapkan.
- b. Subsistem manajemen model (*model base*) merupakan komponen SPK yang menggunakan model AHP sebagai basis dari proses pengambilan keputusan berdasarkan ranking yang dilakukan dengan perhitungan menggunakan preferensi-preferensi yang telah baku.
- c. Subsistem manajemen dialog (*user system interface*) merupakan komponen SPK agar pengguna dapat berkomunikasi dengan sistem yang dirancang. Pada sistem ini bentuknya berupa menu, *form* masukan, jendela peringatan dan grafik, yang diusahakan bersifat mudah dalam penggunaan *(easy-to use),* mudah diakses, dan *user friendly*.

#### **4.2.1.** *Flowchart* **Sistem Usulan Baru**

Pada perancangan subsistem model ini terdiri dari perancangan dalam bentuk *flowchart*. *Flowchart* sistem baru mendeskripsikan proses aliran sistem yang

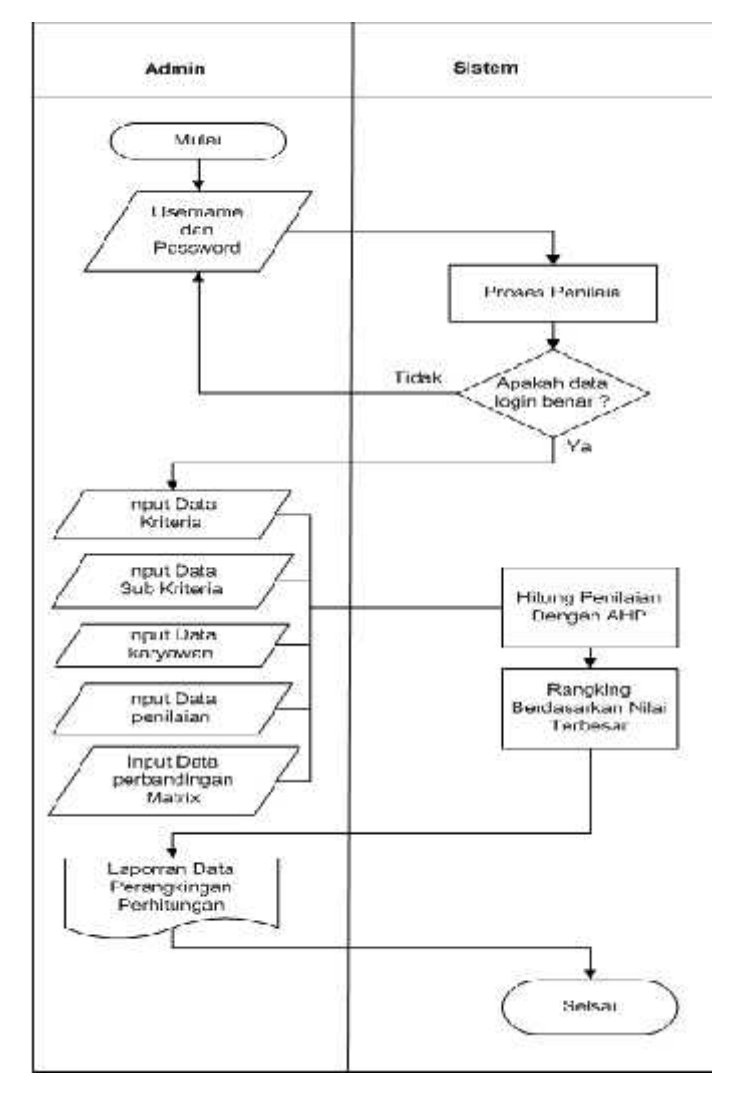

terjadi dari awal hingga akhir. Gambar *flowchart* sistem baru yang dibangun dapat dilihat pada Gambar 4.2.

Gambar 4 2. Flowchart Sistem Usulan Baru

#### **4.2.2. Diagram Konteks (***Context Diagram***)**

Desain *Context Diagram* ini menggambarkan rancangan sistem secara umum. Sistem ini memiliki tiga eksternal sistem yang akan berhubungan langsung dengan sistem itu sendiri, yaitu Personalia (HRD), Pimpinan, Kepala Bagian (KaBag). Sedangkan pemegang sistem yang baru ini adalah Personalia (HRD). Berikut ini merupakan Desain *Context Diagram* yang disajikan pada Gambar 4.3.

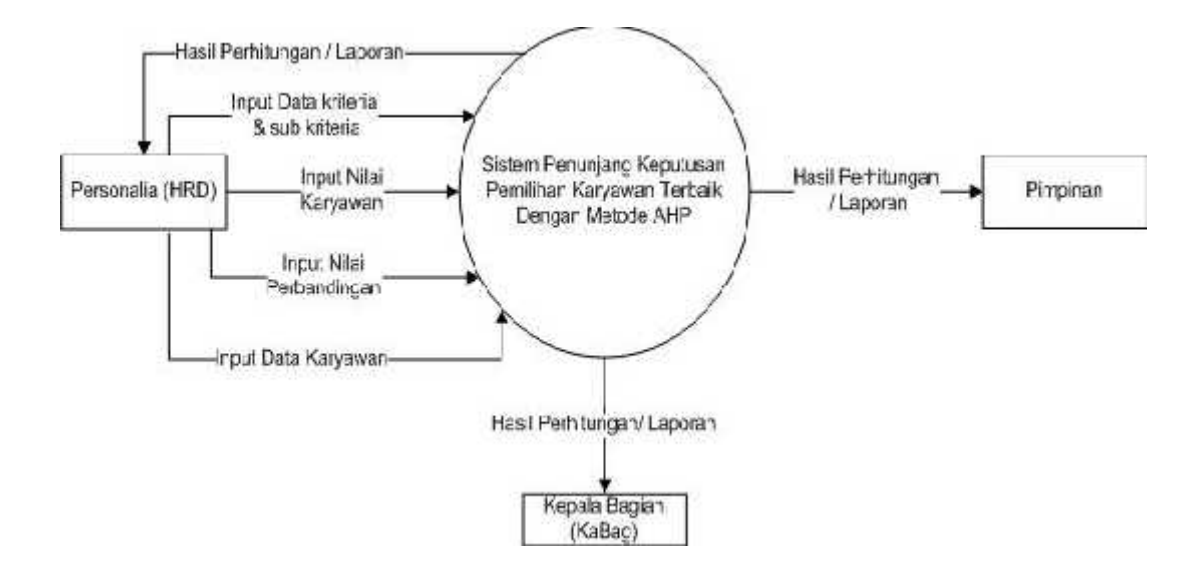

Gambar 4 3. Diagram Konteks (Context Diagram)

### **4.2.3.** *Data flow diagram*

*Data flow diagram* ini menggambarkan tentang alur dari prosedur sistem yang baru. Tahapan ini dilakukan untuk memudahkan dalam mengetahui arus data yang mengalir dan pihak-pihak yang terlibat dalam alur sistem yang baru. Untuk lebih jelasnya alur dari *data flow diagram* sistem yang baru disajikan pada Gambar 4.4.

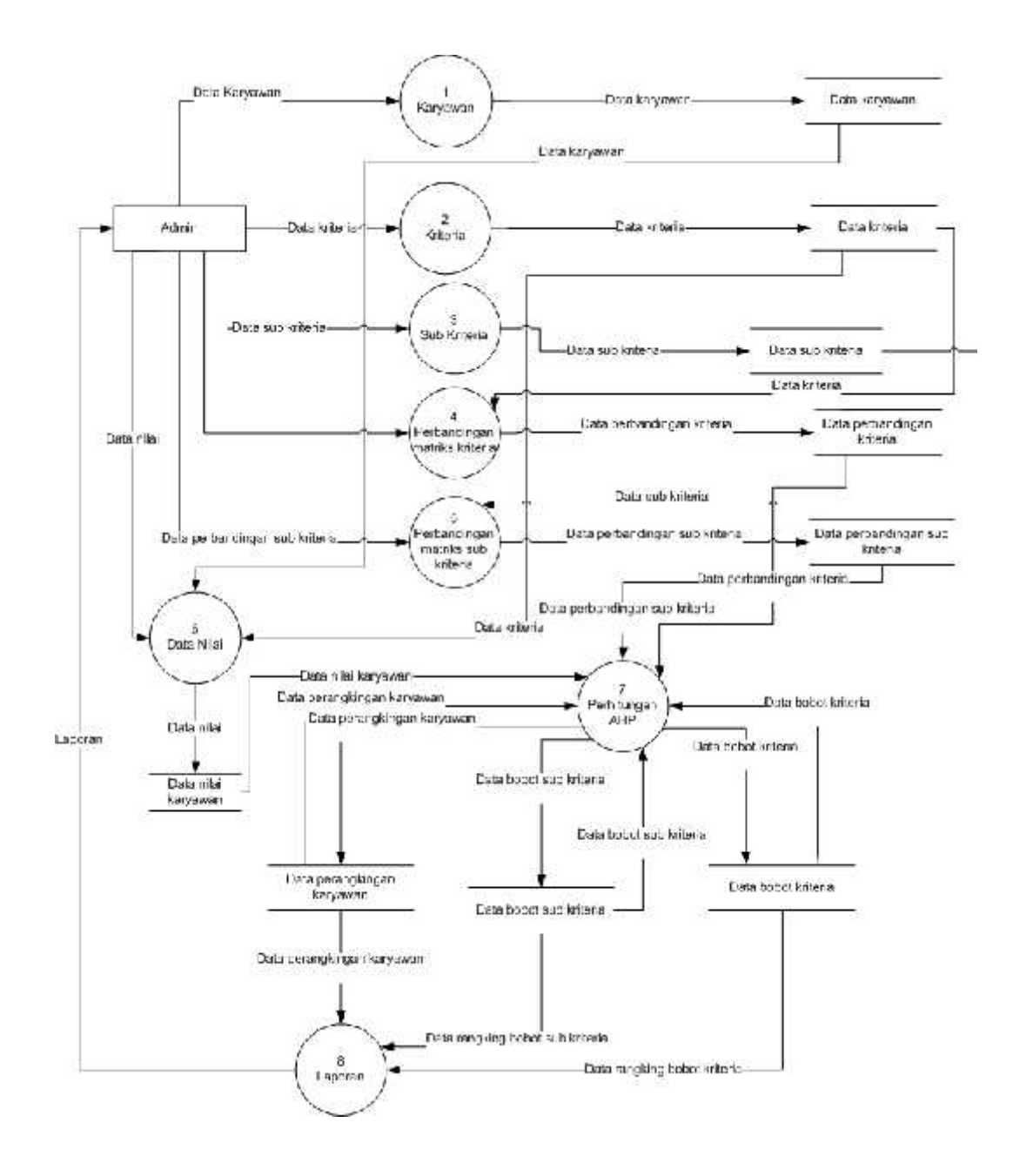

Gambar 4 4. *Data Flow Diagram*

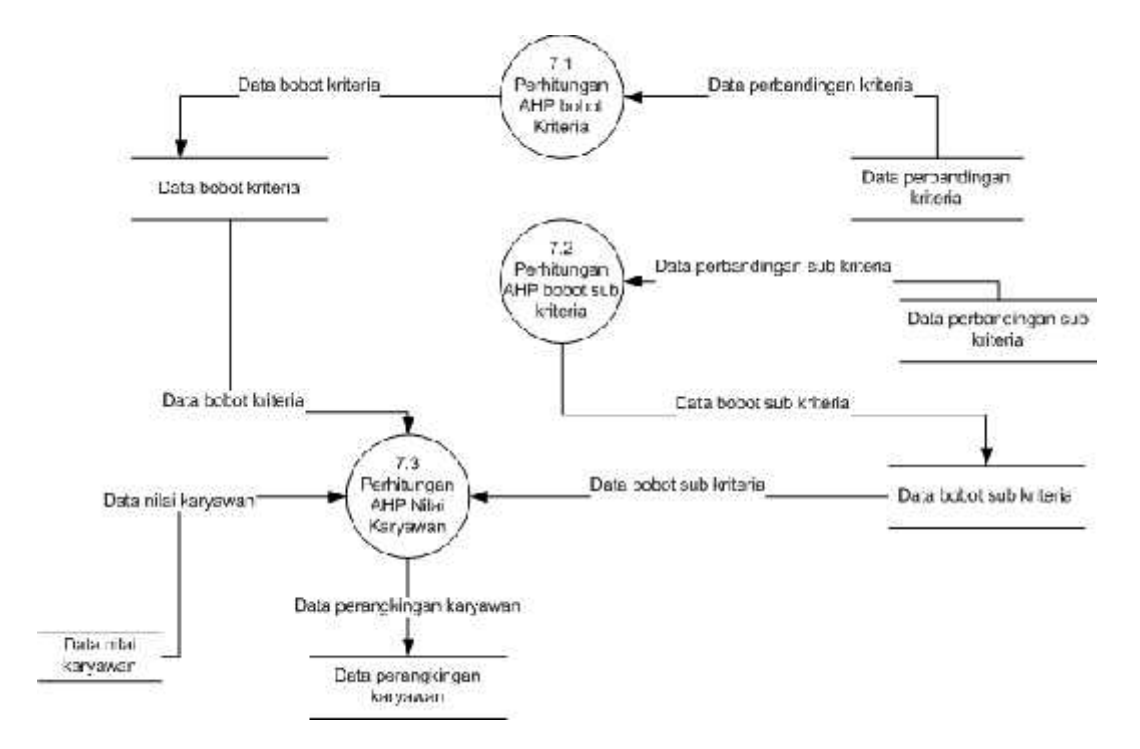

Gambar 4 5. Data Flow Diagram Level 1 Proses Perhitungan

### **4.2.4.** *Entity Relationship Diagram* **(ERD)**

Pada tahap ini dilakukan analisa data-data yang digunakan dalam membangun suatu *database* agar sistem dapat berjalan sesuai harapan. Data-data yang akan di *input* kan ke sistem saling berelasi antara data yang satu dengan data yang lainnya. Relasi data yang ada akan menjadi satu kesatuan basis data yang utuh. Rancangan *database* kedalam suatu *Entity Relationship Diagram* (ERD) seperti gambar 4.6.

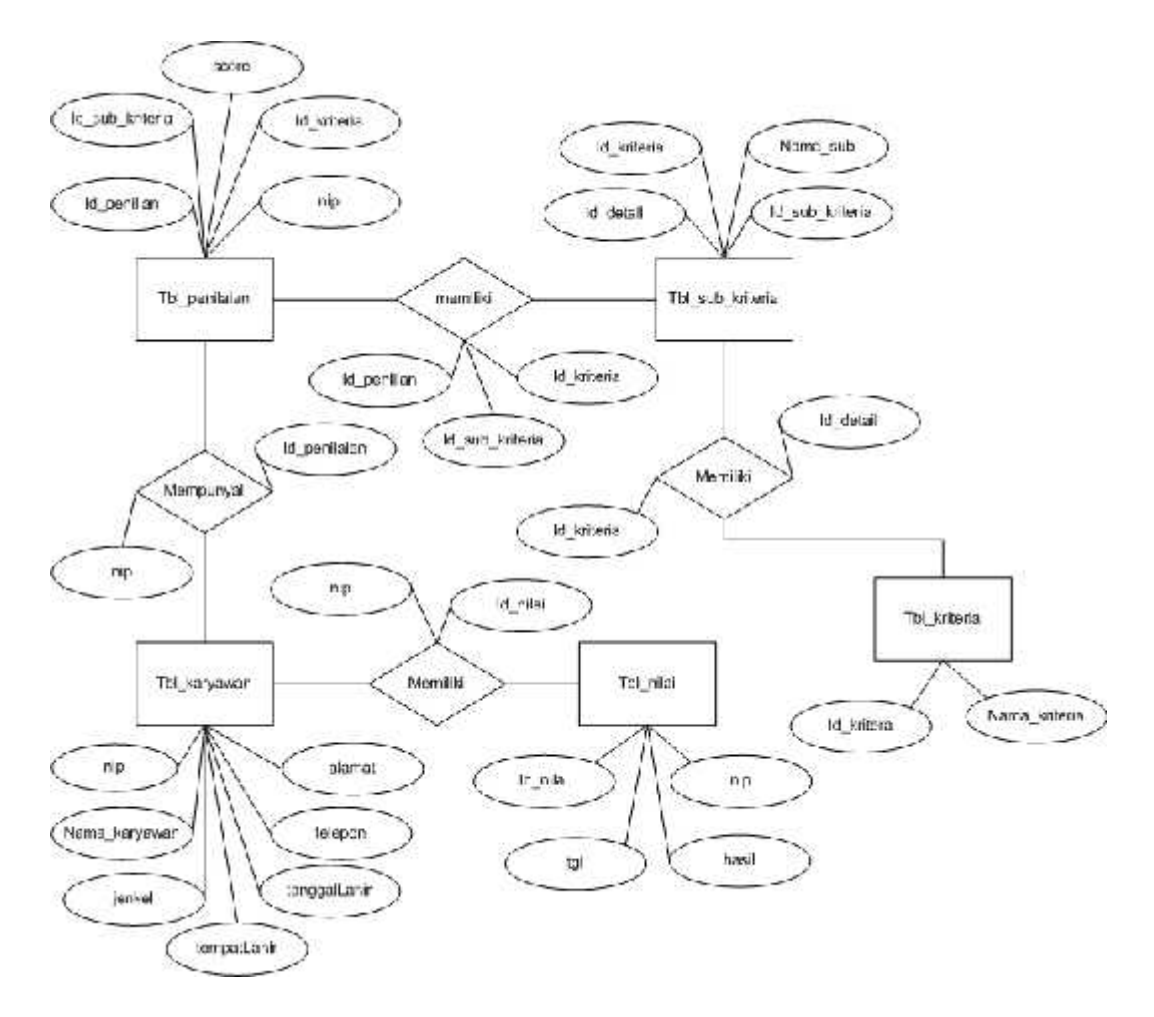

Gambar 4 6. Entity Relationship Diagram

## **4.2.5. Rancangan Desain Interface**

Tahapan desain *interface* merupakan desain antarmuka yang akan di terapkan ke dalam aplikasi yang akan dibuat, pembuatan desain *interface* bertujuan agar perancang sistem mengetahui kebutuhan untuk aplikasi yang akan dibuat. Perancangannya sebagai berikut:

1) Rancangan Form Login

Pada rancangan *form* login ini pengguna harus meng*inputkan username* dan *password*, kemudian terdapat dua tombol yaitu tombol ok dan cancel. *Form login* digunakan untuk *sequrity* sistem apabila ingin mengakses aplikasi ini maka,

sebelum masuk ke *Form* Menu Utama pengguna harus melakukan *login* terlebih dahulu dengan mengisi *username* dan *password.* Rancangan Form Login pada Gambar 4.7 disajikan.

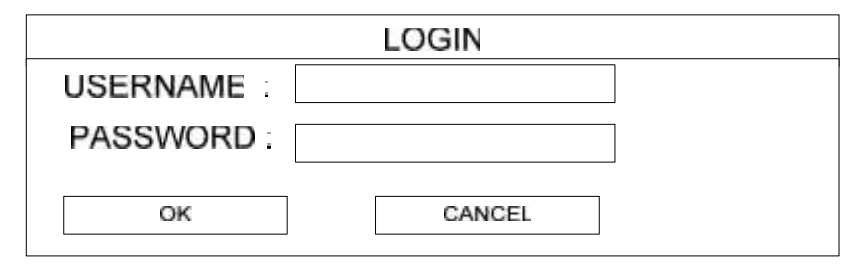

Gambar 4 7. Rancangan Form Login

### 2) Rancangan *Form* Menu Utama

.

Rancangan *Form* menu utama merupakan *form* yang berisi menu-menu yang dapat dipilih sesuai kebutuhan. Berikut ini adalah rancangan menu utama pada program sistem penunjang keputusan pemilihan karyawan terbaik. Rancangan Form Menu utama disajikan Pada Gambar 4.8.

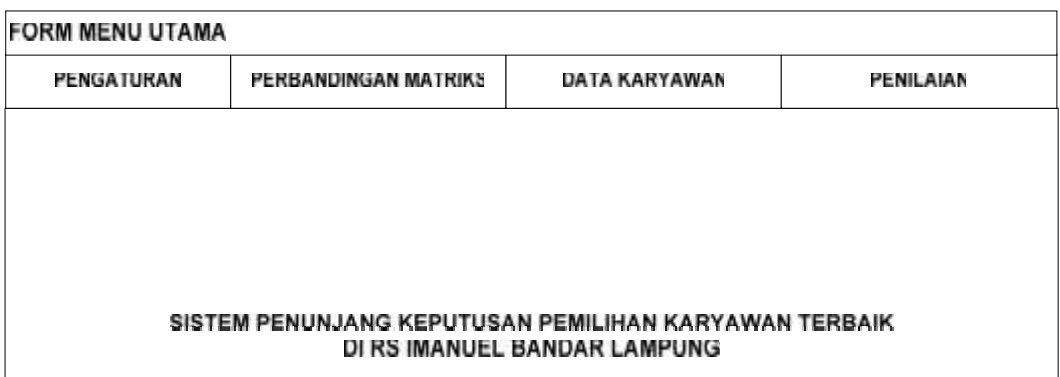

Gambar 4 8. Form Menu Utama

## 3) Rancangan Form Menu Pengaturan (*Setting*)

Form pengaturan berfungsi untuk *input* data-data mengenai kriteria dan sub kriteria karyawan dengan meng*klik* tombol baru, data yang telah di*input*kan pada *form* kriteria akan tersimpan kedalam *database*. *Form* kriteria juga dapat meng *update* data dengan *klik* tombol ubah kemudian ubah data dan menyimpannya dengan meng*klik* tombol simpan, menghapus data dengan tombol hapus apabila diperlukan dan *klik* tombol batal apabila ingin membatalkan penginputan. Rancangan form kriteria disajikan pada Gambar 4.9.

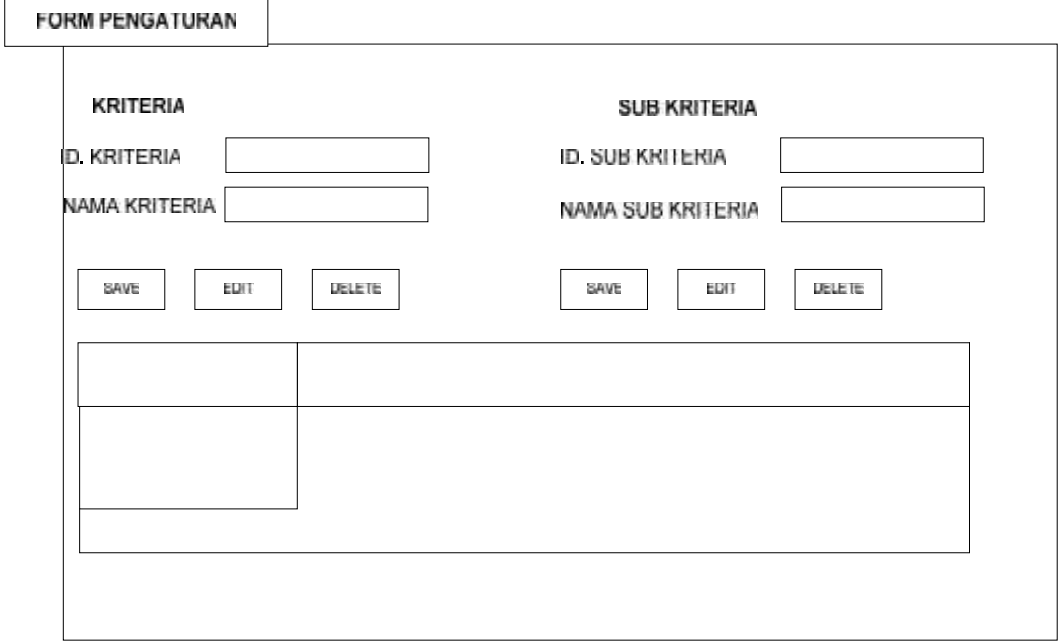

Gambar 4 9. Form Menu Pengaturan (Setting)

## 4) Rancangan Form Menu Perbandingan Matriks

Form perbandingan matriks berfungsi untuk menginput nilai data kriteria dan sub kriteria berdasarkan kuesioner yang ada dengan meng*klik* tombol baru, data yang telah di*input*kan pada *form* perbandingan matriks akan tersimpan kedalam *database*. Rancangan form perbandingan matriks disajikan Pada Gambar 4.10.

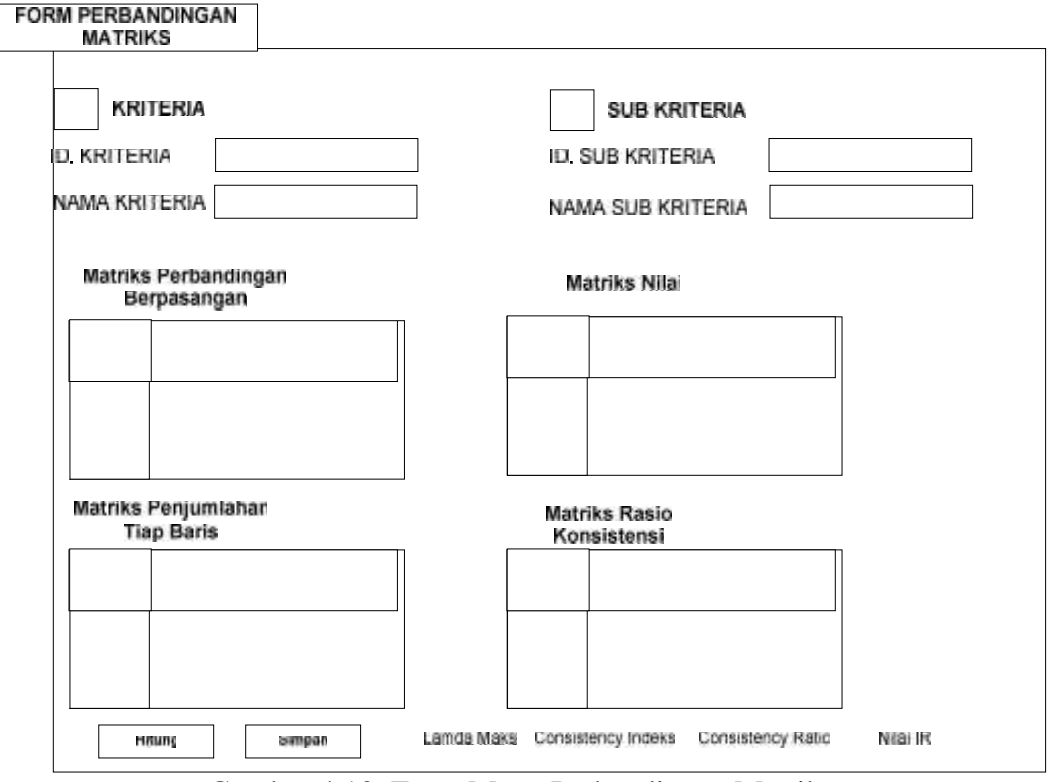

Gambar 4 10. Form Menu Perbandingan Matriks

## 5) Rancangan Form Menu Data Karyawan

Form perbandingan matriks berfungsi untuk menginput data karyawan dengan meng*klik* tombol baru, data yang telah di*input*kan pada *form* data karyawan akan tersimpan kedalam *database*. Rancangan form data karyawan disajikan Pada Gambar 4.11.

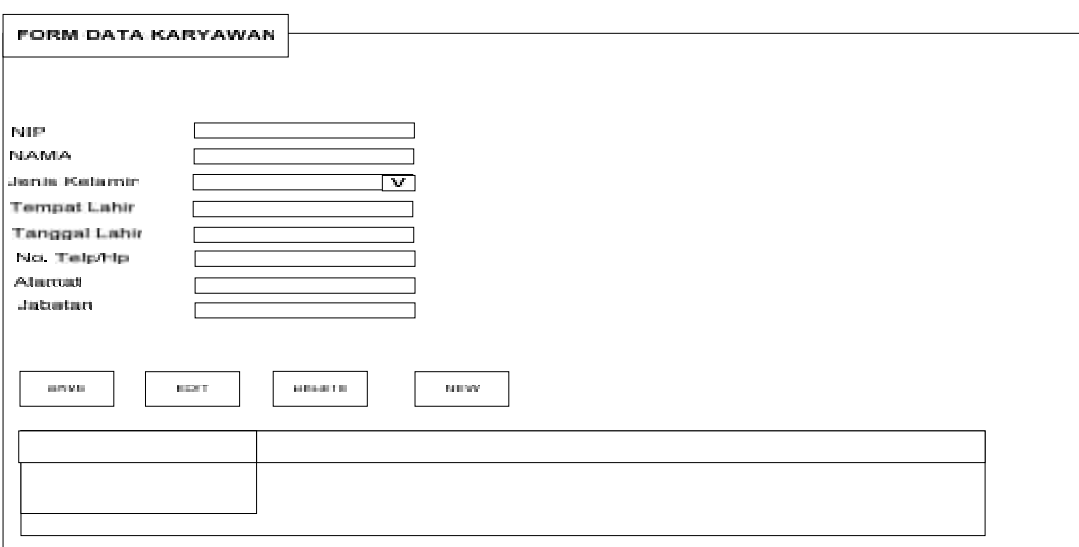

Gambar 4 11. Form Data Karyawan

6) Rancangan Form Menu Penilaian Karyawan

Form penilaian karyawan berfungsi untuk menginput nilai karyawan dari setiap kirteria dan sub kriteria, data yang telah di*input*kan pada *form* penilaian karyawan akan tersimpan kedalam *database*. Rancangan form data karyawan disajikan Pada Gambar 4.12.

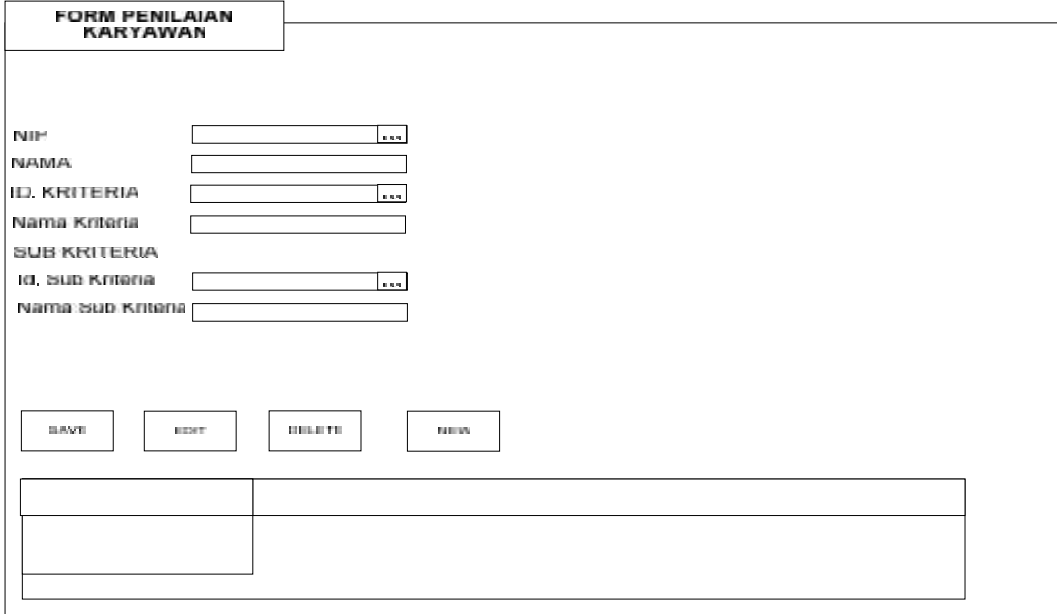

Gambar 4 12. Form Penilaian Karyawan

#### **4.2.6. Relasi Antar Tabel**

Relasi antar tabel merupakan model basis data yang mudah untuk diterapkan karena model basis data ini menunjukan suatu cara atau mekanisme yang digunakan untuk mengolah data dan membentuk keseluruhan data yang terkait dalam sistem. Untuk melihat relasi antar table dapat dilihat pada gambar 4.13.

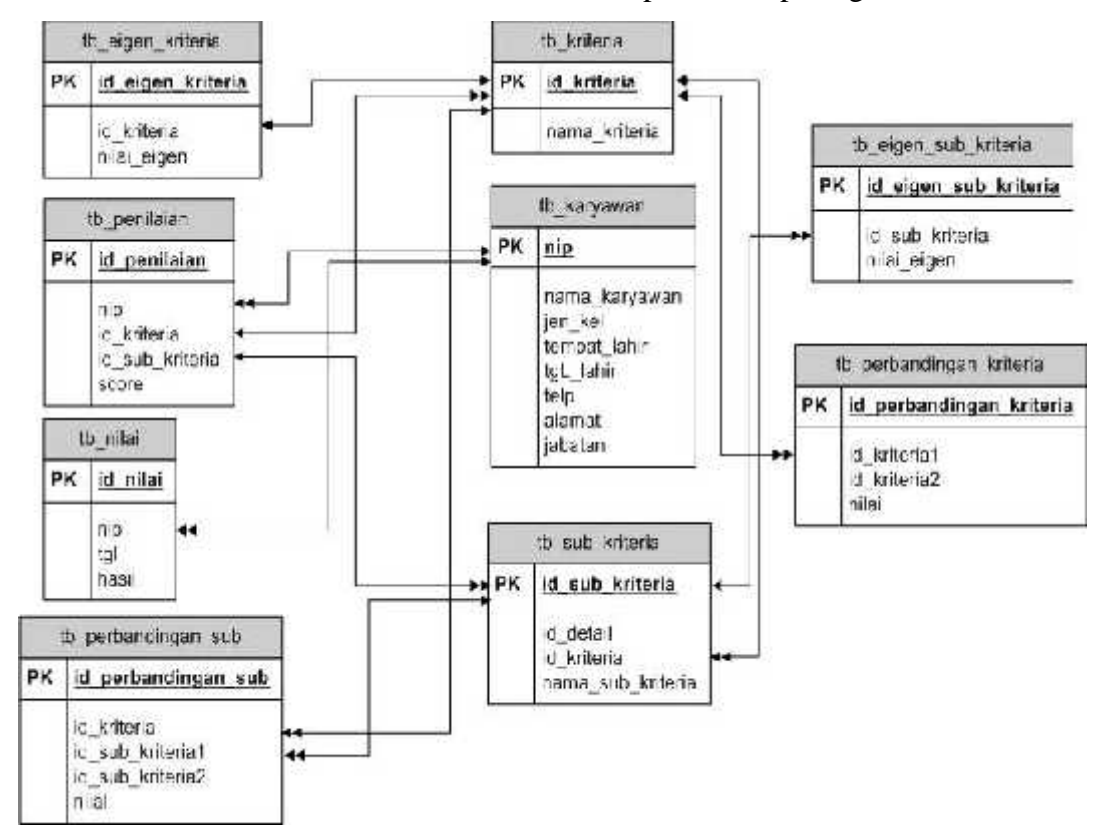

Gambar 4 13. Relasi Antar Tabel

Keterangan :

- a.  $\longleftrightarrow$  : One to One
- b.  $\longleftrightarrow$ : One to Many
- c.  $\leftarrow$  : Many to One
- d.  $\leftarrow \rightarrow :$  Many to Many

## **4.2.7. Rancangan Kamus Data**

5. Tabel Kriteria

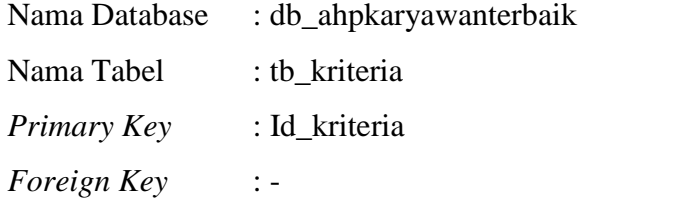

Untuk table kriteria dapat dilihat pada table 4.2:

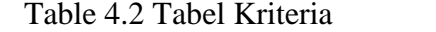

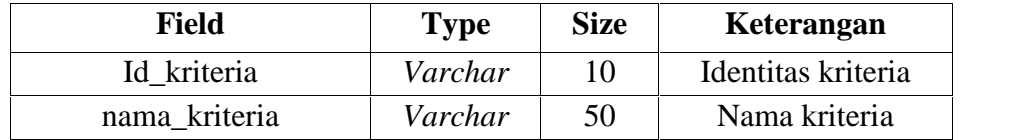

## 6. Tabel Sub Kriteria

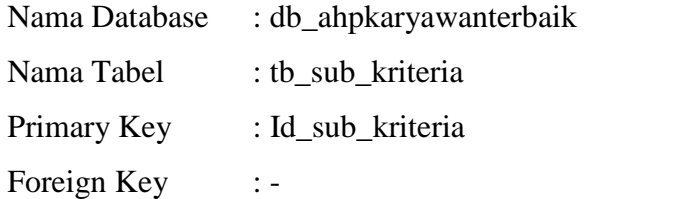

Untuk table sub kriteria dapat dilihat pada table 4.3:

Table 4.3 Tabel format

| <b>Field</b>    | Type    | <b>Size</b> | Keterangan             |
|-----------------|---------|-------------|------------------------|
| Id detail       | Varchar |             | Identitas detail       |
| Id sub kriteria | Varchar | 20          | Identitas Sub kriteria |
| Id kriteria     | Varchar | 20          | Identitas kriteria     |
| Nama sub        | Varchar | 50          | Nama Sub               |

7. Tabel Karyawan

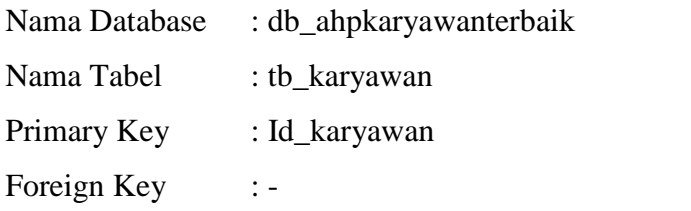

Untuk table karyawan dapat dilihat pada table 4.4:

Table 4.4 Tabel Karyawan

| <b>Field</b>  | <b>Type</b> | <b>Size</b> | Keterangan    |
|---------------|-------------|-------------|---------------|
| Nip           | Varchar     | 30          | Nip karyawan  |
| Nama_karyawan | varchar     | 50          | Nama karyawan |
| jenkel        | Varchar     | 10          | Jenis kelamin |
| tempatLahir   | Varchar     | 50          | Tempat lahir  |
| Tanggal lahir | Date        |             | Date          |
| Telepon       | Varchar     | 15          | Nomor telepon |
| Alamat        | Varchar     | 50          | Alamat        |
| Jabatan       | Varchar     | 50          | Jabatan       |

## 8. Tabel Penilaian

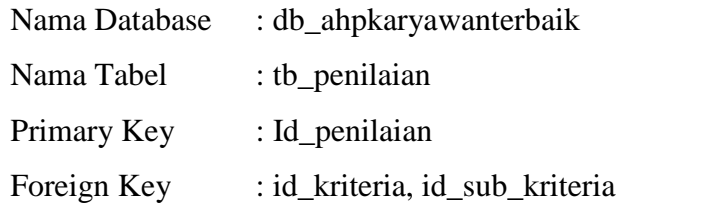

Untuk table penilaian dapat dilihat pada table 4.5:

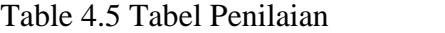

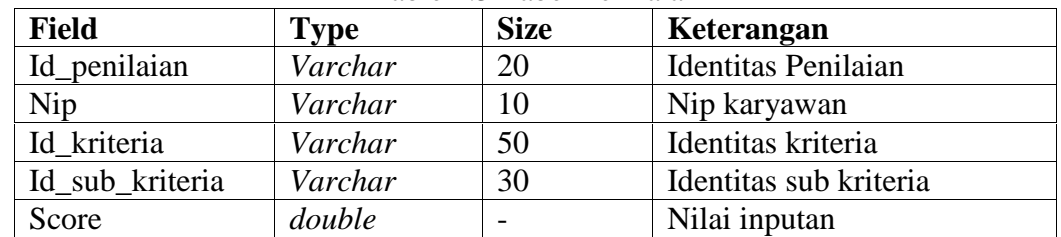

## 9. Tabel Nilai

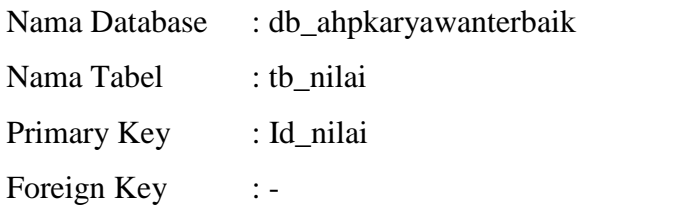

Untuk table nilai dapat dilihat pada table 4.6:

Table 4.6 Tabel Nilai

| <b>Field</b> | Type    | <b>Size</b> | Keterangan         |
|--------------|---------|-------------|--------------------|
| Id nilai     | Varchar |             | Identitas nilai    |
| tgl          | Varchar | 20          | Tanggal penilaian  |
| nip          | Varchar |             | Identitas karyawan |
| Nilai        | Varchar | 50          | Hasil              |

10. Tabel Perbandingan Sub Kriteria

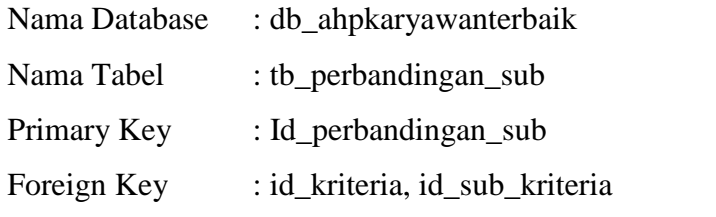

Untuk table nilai dapat dilihat pada table 4.7:

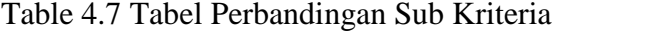

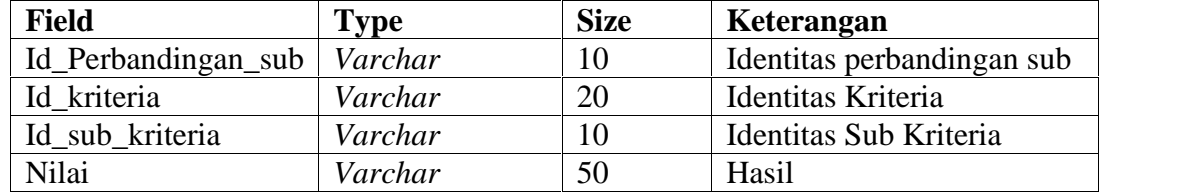

## 11. Tabel Perbandingan Kriteria

| Nama Database | : db_ahpkaryawanterbaik    |
|---------------|----------------------------|
| Nama Tabel    | : tb_perbandingan_kriteria |
| Primary Key   | : Id_perbandingan_kriteria |
| Foreign Key   | : id_kriteria              |

Table 4.8 Tabel Perbandingan Sub Kriteria

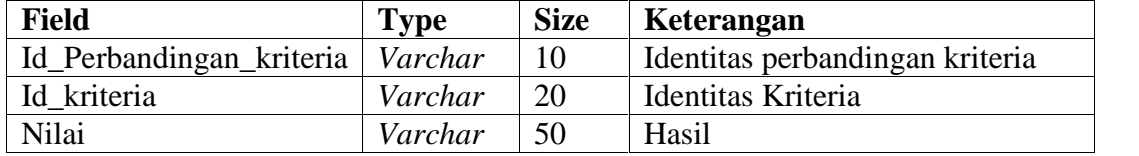

# 12. Tabel Eigen Kriteria

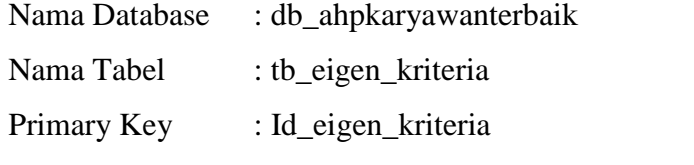

Foreign Key : id\_kriteria

Table 4.9 Tabel Perbandingan Kriteria

| <b>Field</b>                       | <b>Type</b> | <b>Size</b> | Keterangan                      |
|------------------------------------|-------------|-------------|---------------------------------|
| Id_Perbandingan_kriteria   Varchar |             | 10          | Identitas perbandingan kriteria |
| Id kriteria                        | Varchar     | 20          | Identitas Kriteria              |
| Nilai                              | Varchar     | 50          | Hasil                           |

#### 13. Tabel Eigen Sub Kriteria

| Nama Database | : db_ahpkaryawanterbaik |
|---------------|-------------------------|
| Nama Tabel    | : tb_eigen_sub_kriteria |
| Primary Key   | : Id_eigen_sub_kriteria |
| Foreign Key   | : id sub kriteria       |

Table 4.10 Tabel Perbandingan Kriteria

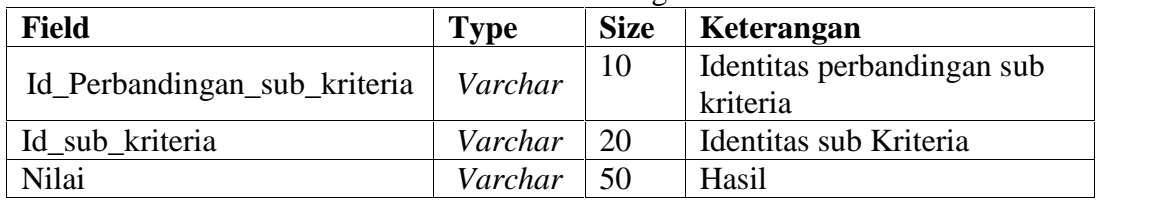

### **4.2.8. Sistem Pengkodean**

Sistem Pengkodean yang akan digunakan dalam aplikasi yang diusulkan sebagai berikut:

1) Sistem Pengkodean Id Karyawan

Sistem Pengkodean untuk karyawan menggunakan sistem pengkodean urut, menginisialkan keterangan karyawan dan nomor urut karyawan.

Contoh :  $K0001 = Karyawan dengan nomor urut 1$ 

2) Sistem Pengkodean Id Kriteria

Sistem Pengkodean untuk kriteria menggunakan sistem pengkodean urut, menginisialkan keterangan kriteria dan no urut kriteria.

Contoh : Kritera 0001 = Kriteria 1

3) Sistem Pengkodean Id Sub Kriteria

Sistem Pengkodean untuk sub kriteria menggunakan sistem pengkodean urut, menginisialkan keterangan sub kriteria dan nomor sub kriteria. Contoh : SubK0001 = Sub Kriteria 1

### **4.2.9. Rancangan Menu Sistem**

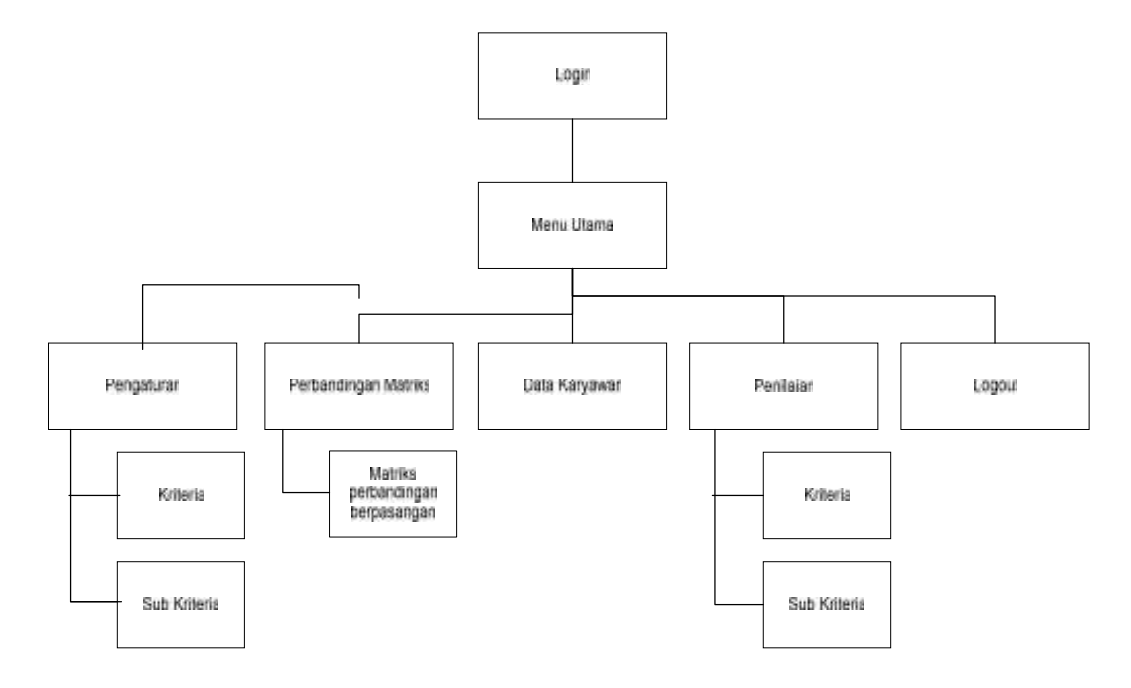

Gambar 4 14. Rancangan Menu Sistem

#### **4.2.10. Rancangan Logika Program (***Flowchart***)**

*Flowchart* merupakan gambaran grafik dari program yang digunakan sebagai alat untuk memberikan gambaran alur atau logika program yang akan dibuat, dengan *flowchart programmer* akan mudah untuk menelusuri apa saja yang akan dilakukan program.

## 1) *Flowchart Form Login*

Aplikasi ini dimulai dengan menampilkan menu *login*. Di menu *login* terdapat dua pilihan yaitu *login* dan keluar. Apabila *username* dan *password* yang di*input*kan benar maka akan tampil menu utama dan apabila *username* dan *password* salah maka akan ada informasi kesalahan. Apabila tidak ingin *login* maka terdapat pilihan untuk keluar dari aplikasi. *Flowchart Form Login* disajikan pada Gambar 4.15.

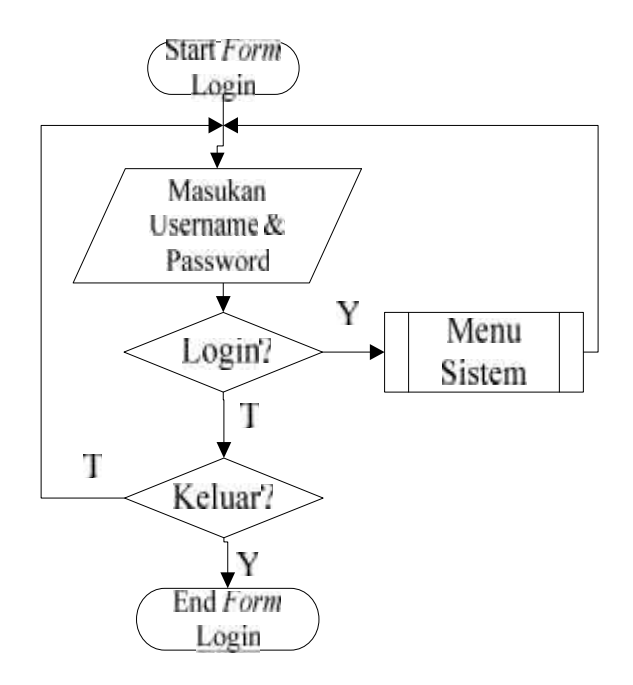

Gambar 4 15. Flowchart Form Login

## 2) *Flowchart* Menu Utama

*Flowchart* menu utama ini menampilkan semua sub menu yang dapat dipilih oleh pengguna sesuai keperluan. Jika memilih satu sub menu, maka aplikasi akan menampilkan sub menu yang diinginkan. *Flowchart Form* Menu Utama disajikan pada Gambar 4.16.

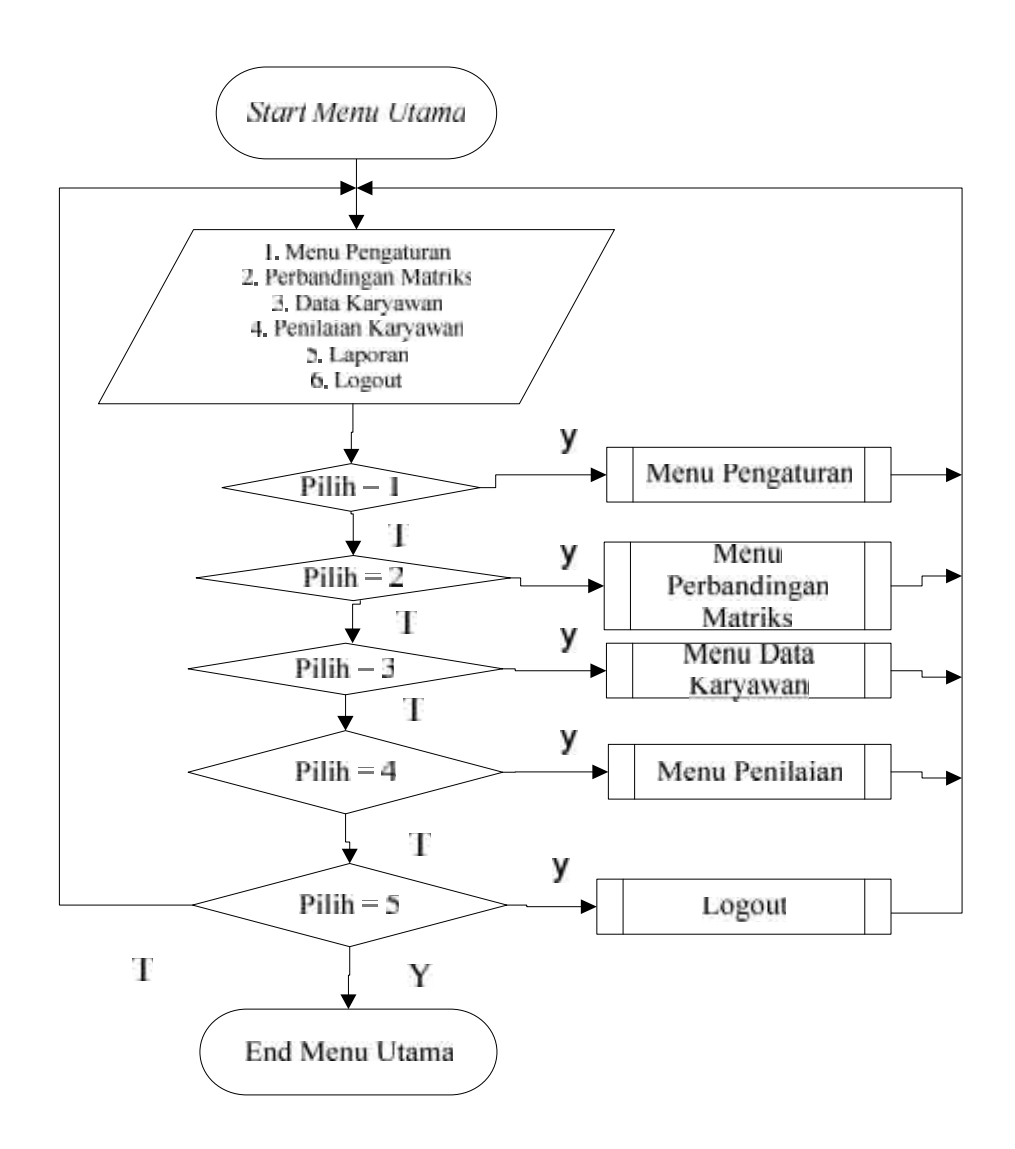

Gambar 4 16. Flowchart Menu Utama

## 3) *Flowchart* Menu Input Data Kriteria

*Flowchart Form* menu input data kriteria menggambarkan alur penggunaan *form* input data kriteria, pada form data kriteria terdapat pilihan untuk tambah data, simpan data, ubah data, hapus data serta keluar. Tombol baru digunakan untuk menambah data kriteria, Tombol simpan digunakan untuk menyimpan data kriteria, tombol edit digunakan untuk mengubah data kriteria, hapus data

digunakan untuk menghapus data kriteria dan batal digunakan untuk membatalkan proses penginputan. *Flowchart Form* Data Kriteria disajikan pada Gambar 4.17.

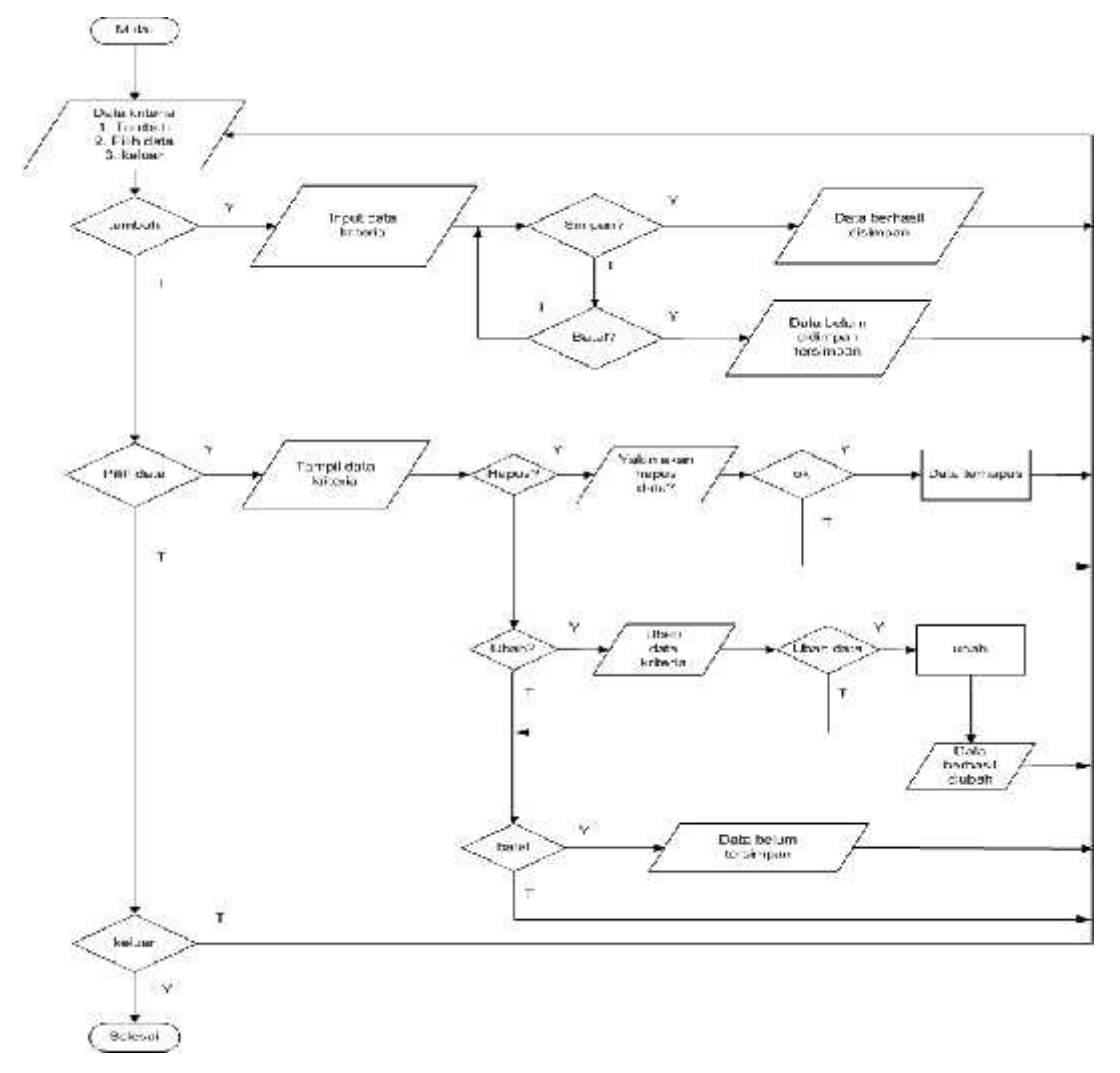

Gambar 4 17. *Flowchart* Input Data Kriteria

#### 4) *Flowchart* Menu Input Data Sub Kriteria

*Flowchart Form* menu input data sub kriteria menggambarkan alur penggunaan *form* input data sub kriteria, pada form data sub kriteria terdapat pilihan untuk tambah data, simpan data, ubah data, hapus data serta keluar. Tombol baru digunakan untuk menambah data sub kriteria, Tombol simpan digunakan untuk menyimpan data sub kriteria, tombol edit digunakan untuk mengubah data kriteria, hapus data digunakan untuk menghapus data sub kriteria dan batal

digunakan untuk membatalkan proses penginputan. *Flowchart Form* Data Sub Kriteria disajikan pada Gambar 4.18

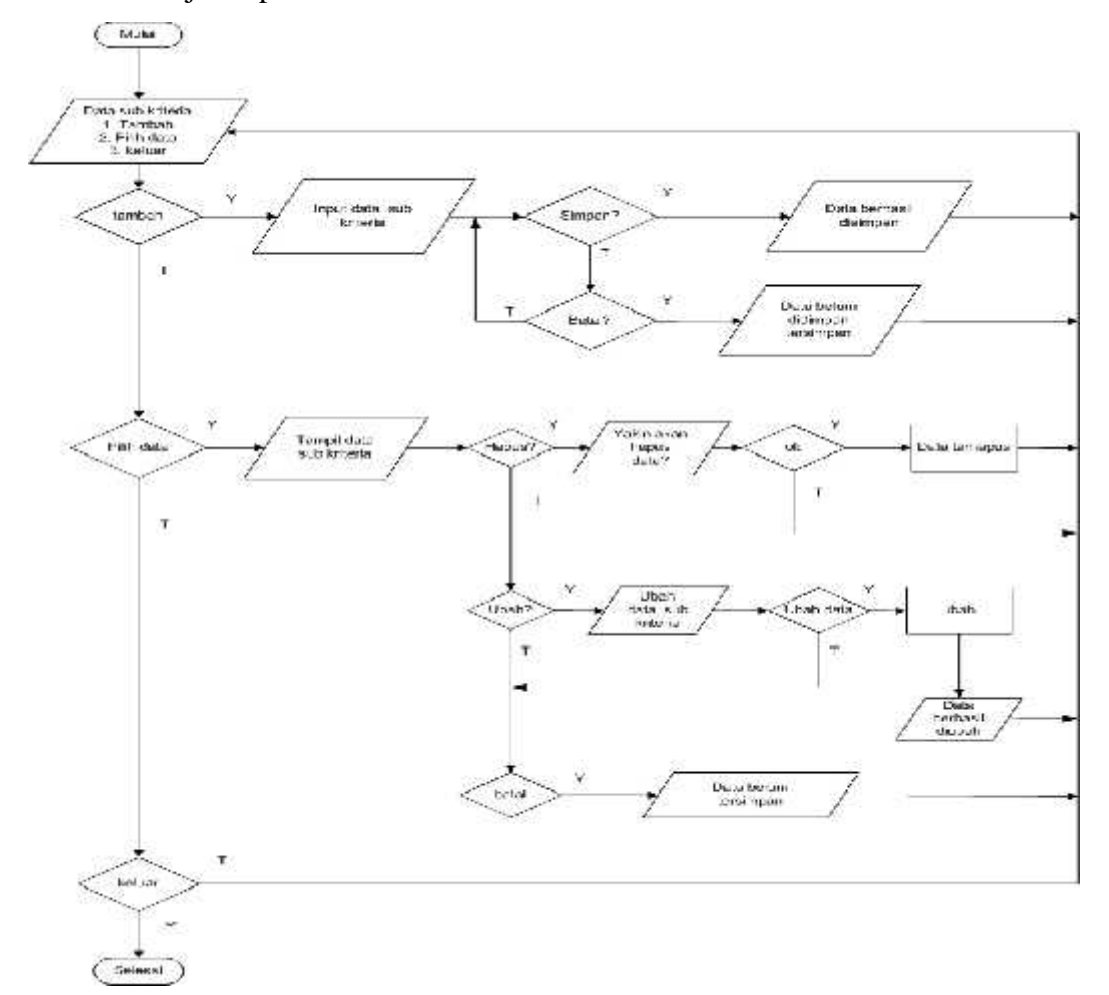

Gambar 4 18. Flowchart Input Data Sub Kriteria

#### 5) *Flowchart Form* Data Karyawan

*Flowchart Form* data karyawan menggambarkan alur penggunaan *form* data karyawan, pada form data karyawan terdapat pilihan untuk tambah data, simpan data, ubah data, hapus data serta keluar. Tombol baru digunakan untuk menambah data karyawan, Tombol simpan digunakan untuk menyimpan data karyawan, tombol edit digunakan untuk mengubah data karyawan, hapus data digunakan untuk menghapus data karyawan dan batal digunakan untuk membatalkan proses penginputan. *Flowchart Form* Data Karyawan disajikan pada Gambar 4.19.

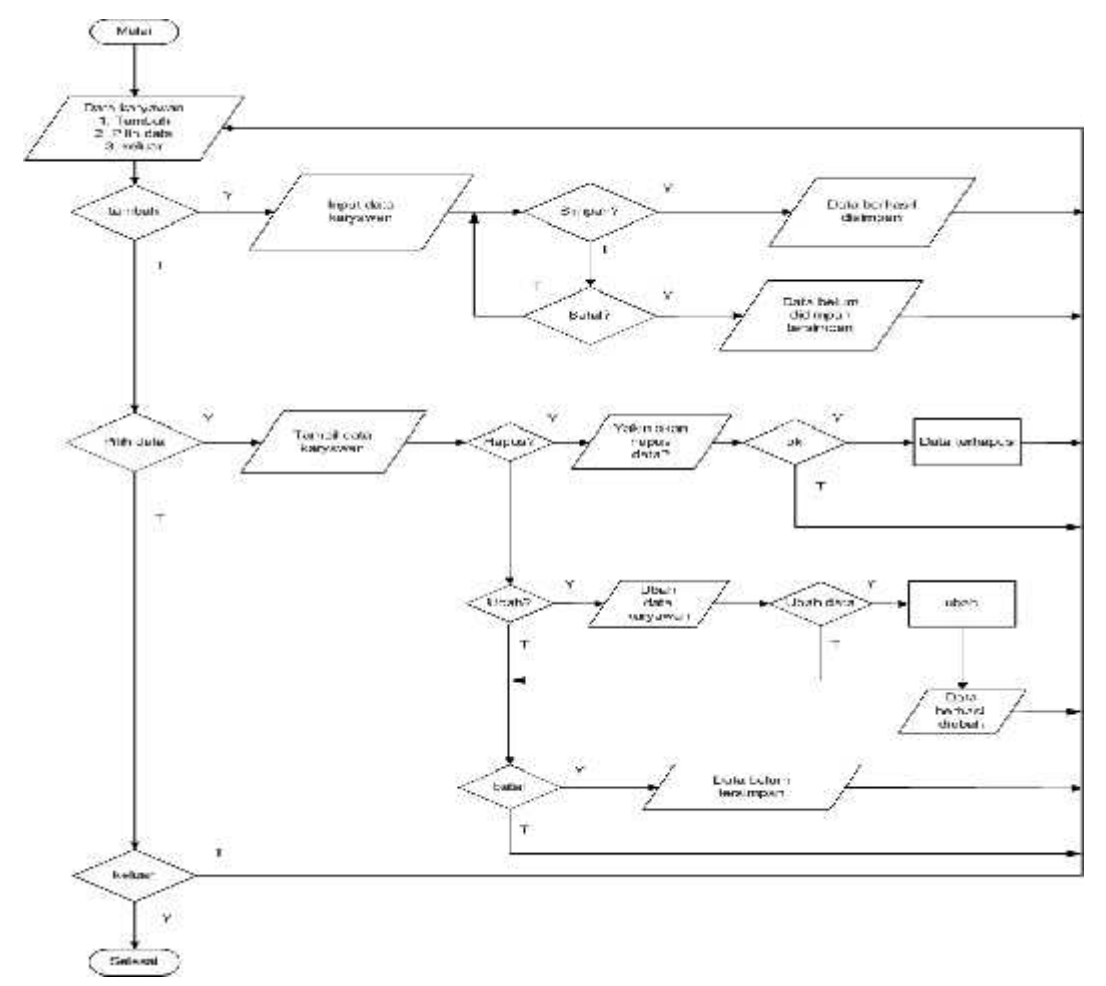

Gambar 4 19. Flowchart Form Input Data Karyawan

## 6) *Flowchart Form* Data Perbandingan Kriteria

*Flowchart Form* data perbandingan kriteria menggambarkan alur penggunaan *form* data perbandingan kriteria, pada form data perbandingan ini terdapat pilihan untuk tambah data, simpan data, ubah data, hapus data serta keluar. Tombol baru digunakan untuk menambah data perbandingan kriteria, Tombol simpan digunakan untuk menyimpan data perbadingan kriteria, tombol edit digunakan untuk mengubah data perbandingan keriteria, hapus data digunakan untuk menghapus data perbandingan dan batal digunakan untuk membatalkan proses penginputan. *Flowchart Form* Data Perbandingan Kriteria disajikan pada Gambar 4.20

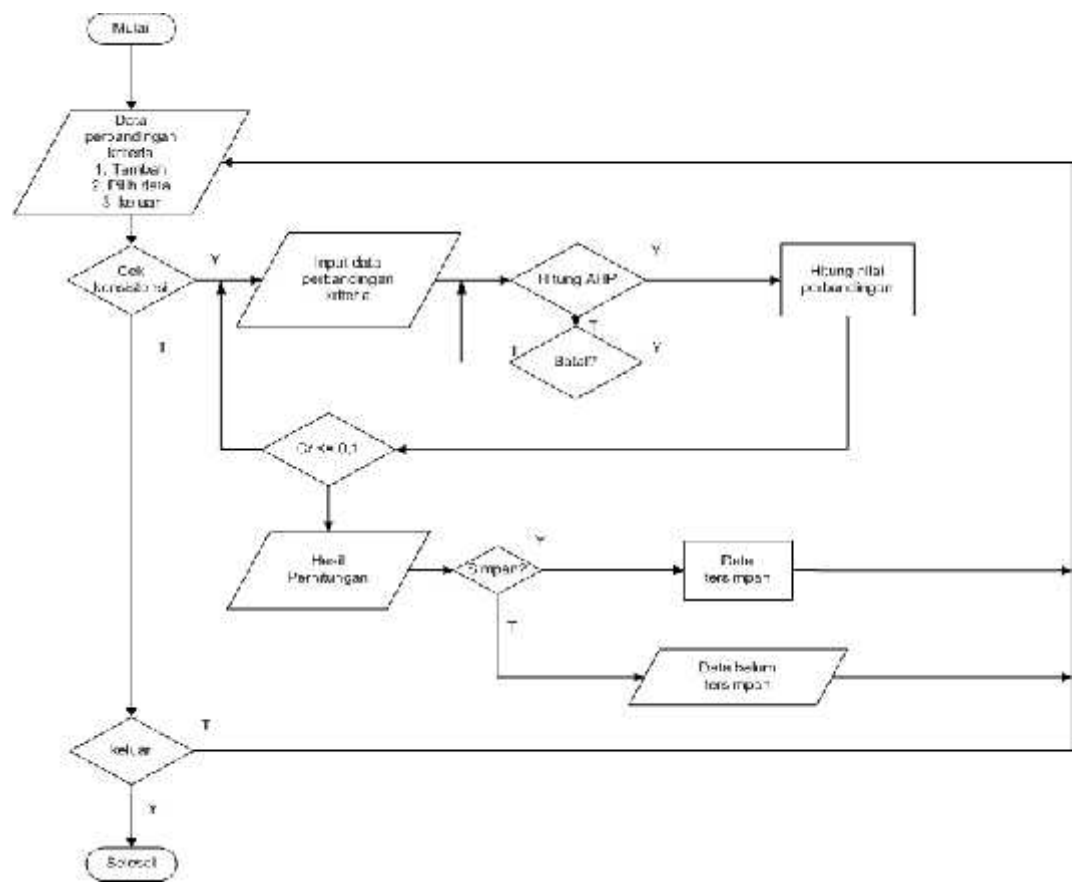

Gambar 4 20. Flowchart Form Data Perbandingan Kriteria

#### 7) *Flowchart Form* Data Perbandingan Sub Kriteria

*Flowchart Form* data perbandingan sub kriteria menggambarkan alur penggunaan *form* data perbandingan sub kriteria, pada form data perbandingan ini terdapat pilihan untuk tambah data, simpan data, ubah data, hapus data serta keluar. Tombol baru digunakan untuk menambah data perbandingan sub kriteria, Tombol simpan digunakan untuk menyimpan data perbadingan sub kriteria, tombol edit digunakan untuk mengubah data perbandingan sub keriteria, hapus data digunakan untuk menghapus data perbandingan dan batal digunakan untuk membatalkan proses penginputan. *Flowchart Form* Data Perbandingan Sub Kriteria disajikan pada Gambar 4.21.

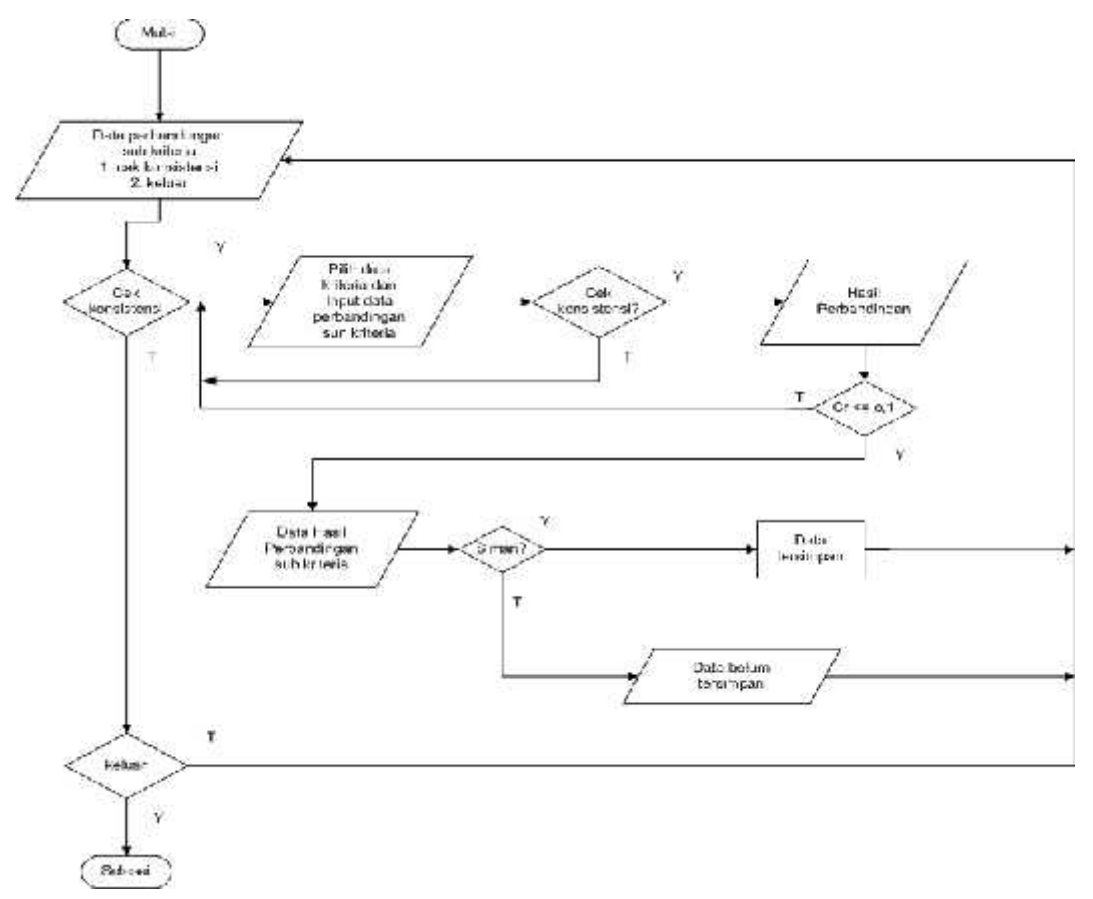

Gambar 4 21. Flowchart Form Data Perbandingan Data Sub Kriteria

#### 8) *Flowchart* Form Input Data Nilai Karyawan

*Flowchart Form* menu input data nilai karyawan menggambarkan alur penggunaan *form* input data nilai karyawan, pada form data nilai karyawan terdapat pilihan untuk tambah data, simpan data, ubah data, hapus data serta keluar. Tombol baru digunakan untuk menambah data nilai karyawan, Tombol simpan digunakan untuk menyimpan data nilai karyawan, tombol edit digunakan untuk mengubah data nilai karyawan, hapus data digunakan untuk menghapus data nilai karyawan dan batal digunakan untuk membatalkan proses penginputan. *Flowchart Form* Data nilai karyawan disajikan pada Gambar 4.22

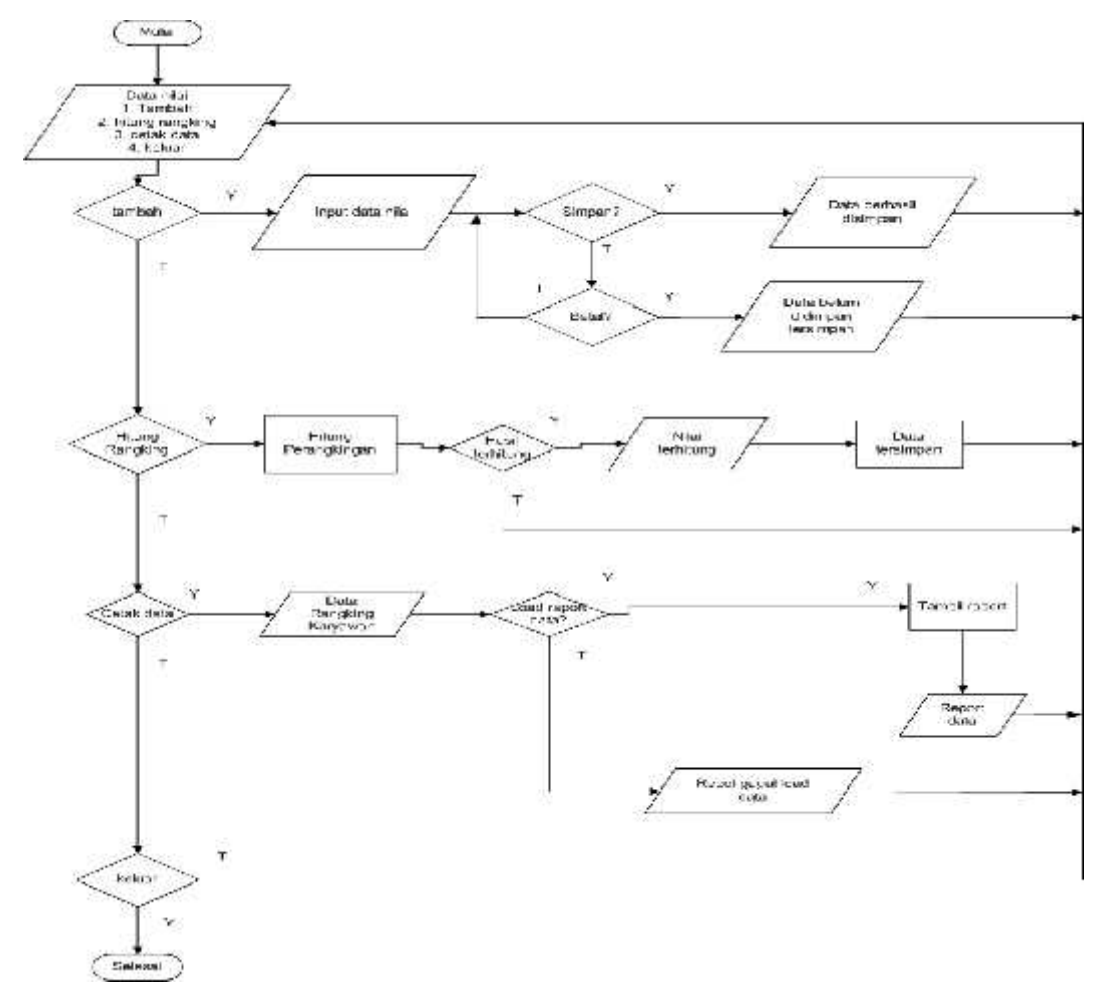

Gambar 4 22. Flowchart Form Input Data Nilai Karyawan

## 9) *Flowchart Form* Laporan

*Flowchart Form* laporan menggambarkan alur penggunaan *form* laporan pemilihan karyawan terbaik berdasarkan kriteria pencarian yang diinginkan dengan cara memilih kriteria pencarian dan terdapat tombol keluar untuk keluar dari *form* laporan. *Flowchart Form* Laporan disajikan pada Gambar 4.23.

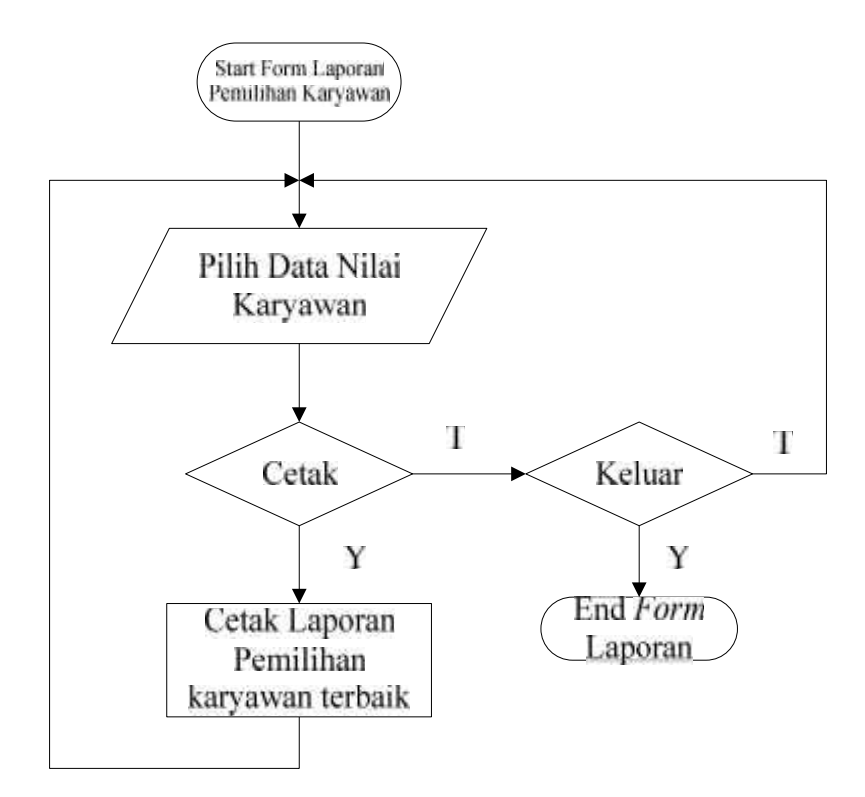

Gambar 4 23. Flowchart Form Cetak Laporan

## **4.3. Hasil Dan Pembahasan Program**

Hasil dan pembahasan program menjelaskan tentang hasil dari implementasi sistem penunjang keputusan pemilihan karyawan terbaik di RS Imanuel Bandar Lampung. Pembahasan ini terdiri dari dua bagian yaitu hasil program dan pembahasan program. Untuk lebih jelasnya dapat dilihat sebagai berikut:

### **4.3.8. Hasil Program**

## 1) Login

*Form login* berfungsi sebagai komponen pembantu untuk keamanan dalam penggunaan aplikasi. *Form login* merupakan *form* yang harus diisi oleh admin. Fungsi tombol masuk adalah untuk validasi *username* dan *password*. Tampilan *Form login* dapat dilihat pada gambar 4.24.

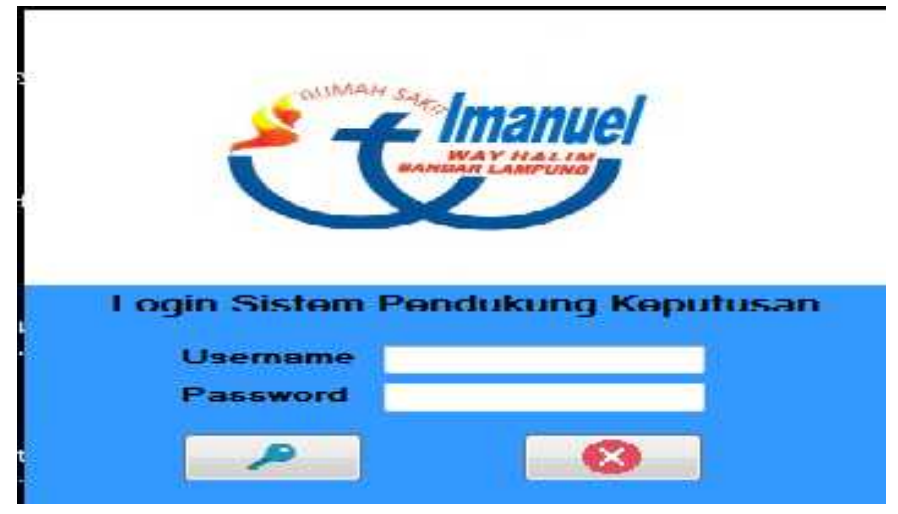

Gambar 4 24. Form Login Admin

## 2) Menu Utama

Menu utama ini merupakan menu utama program ketika program dijalankan. Di menu utama program user dapat memilih beberapa menu yang akan digunakan yaitu menu pengaturan, menu perbandingan matriks, menu data karyawan, menu penilaian dan laporan. Untuk lebih jelasnya dapat dilihat pada Gambar 4.25.

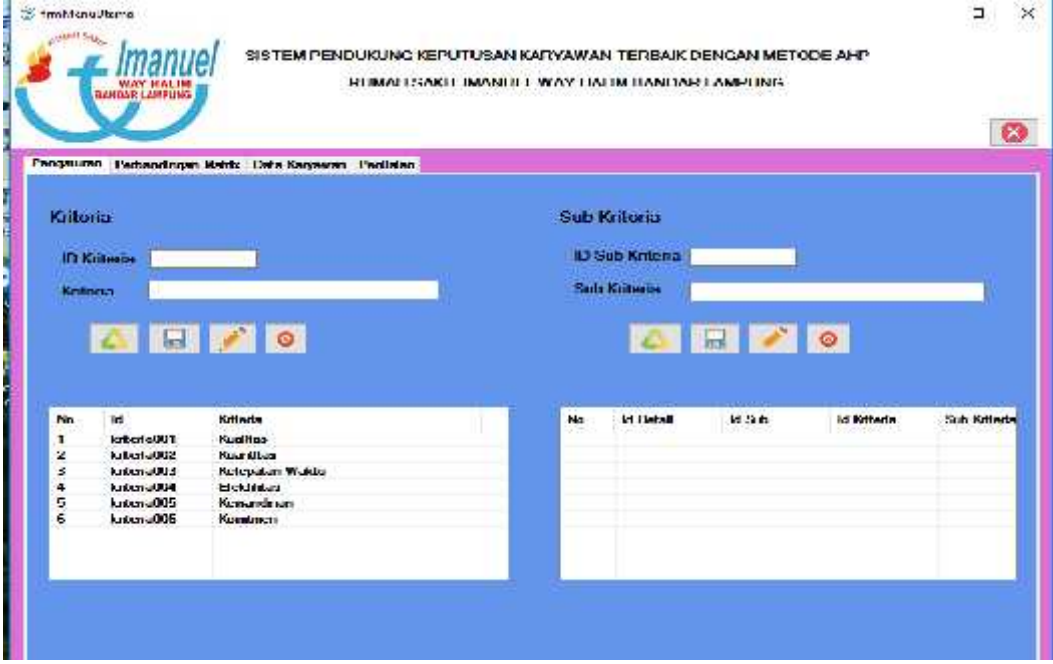

Gambar 4 25. Menu Utama

### 4) Form Data Kriteria dan Sub Kriteria

Form master data kriteria dan sub kriteria ini merupakan form data yang akan digunakan untuk menginputkan data kriteria dan sub kriteria yang akan digunakan. Untuk lebih jelasnya dapat dilihat pada Gambar 4.26.

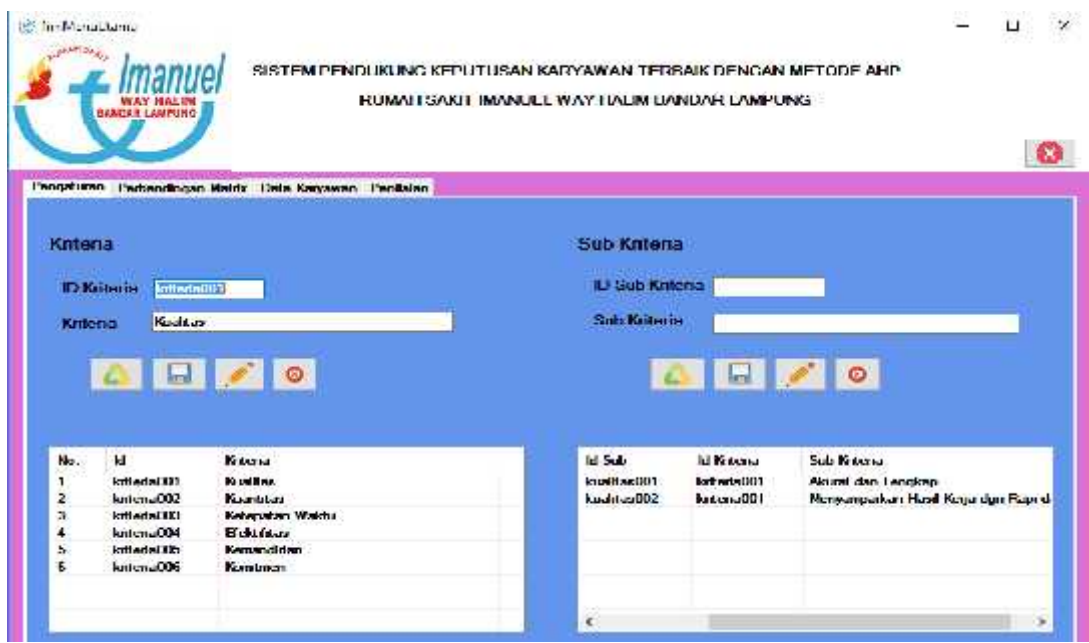

Gambar 4 26. Menu Data Kriteria dan Sub Kriteria

### 5) Form Data Karyawan

Form master data karyawan ini merupakan form data yang akan digunakan untuk menginputkan data karyawan yang akan dinilai. Untuk lebih jelasnya dapat dilihat pada Gambar 4.27.

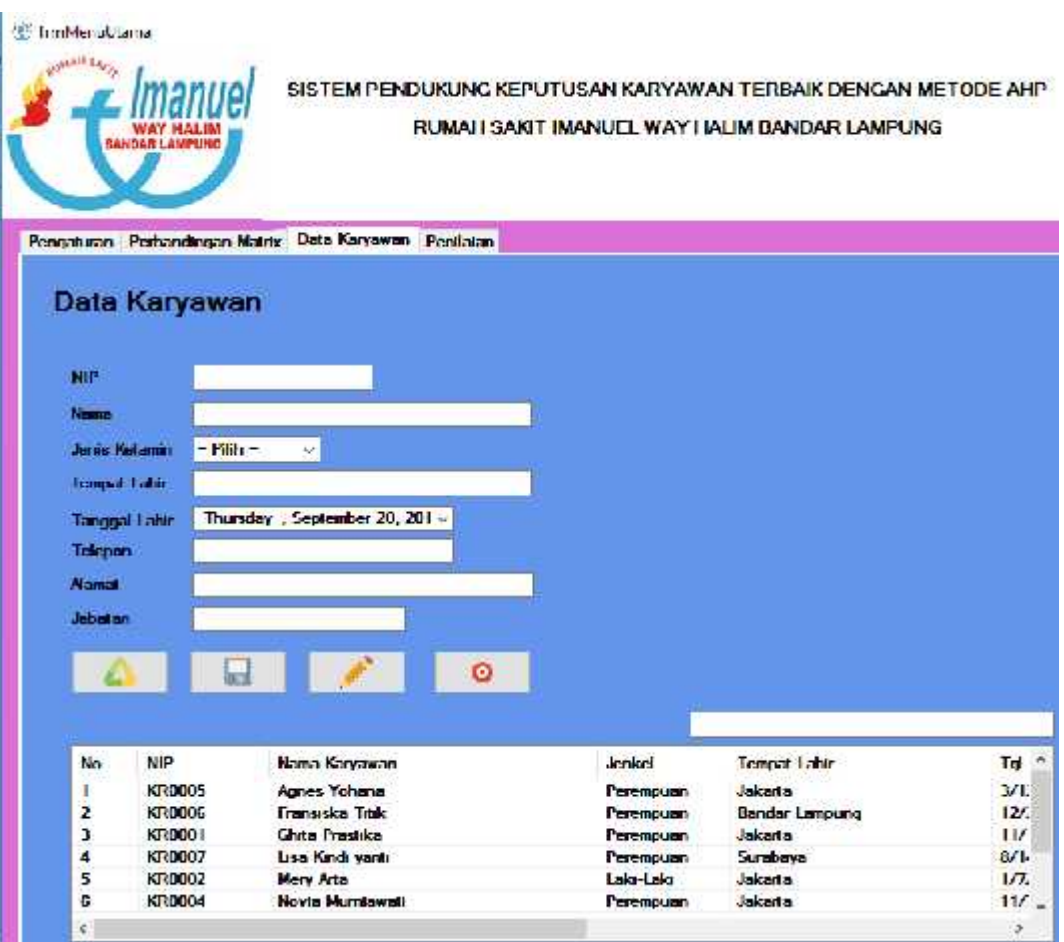

Gambar 4 27. Data Karyawan

## 6) Form Penilaian

Form penilaian ini merupakan form data yang akan digunakan untuk menginputkan setiap nilai dari kriteria dan sub kriteria yang akan digunakan dalam perhitungan. Untuk lebih jelasnya dapat dilihat pada Gambar 4.28.

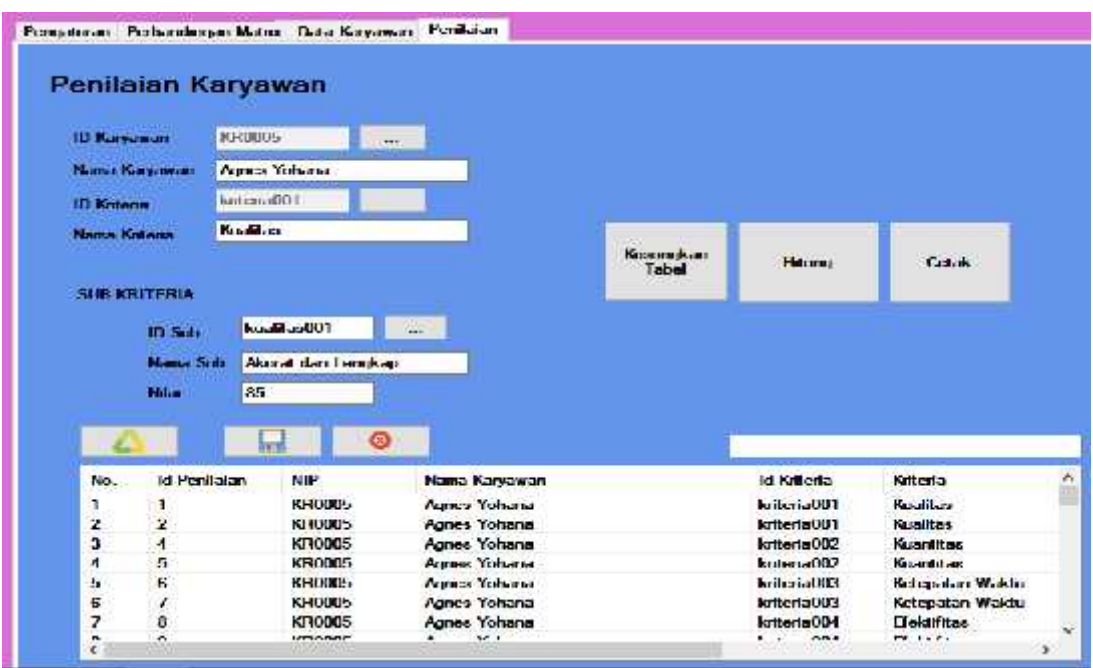

Gambar 4 28. Menu Penilaian Karyawan

## 7) Form Laporan

Form ini merupakan menu yang digunakan untuk mencetak laporan pemilihan karyawan terbaik yang dapat dicetak sesuai dengan kriteria yang dipilih. Untuk lebih jelasnya dapat dilihat pada Gambar 4.29 dan Gambar 4.30.

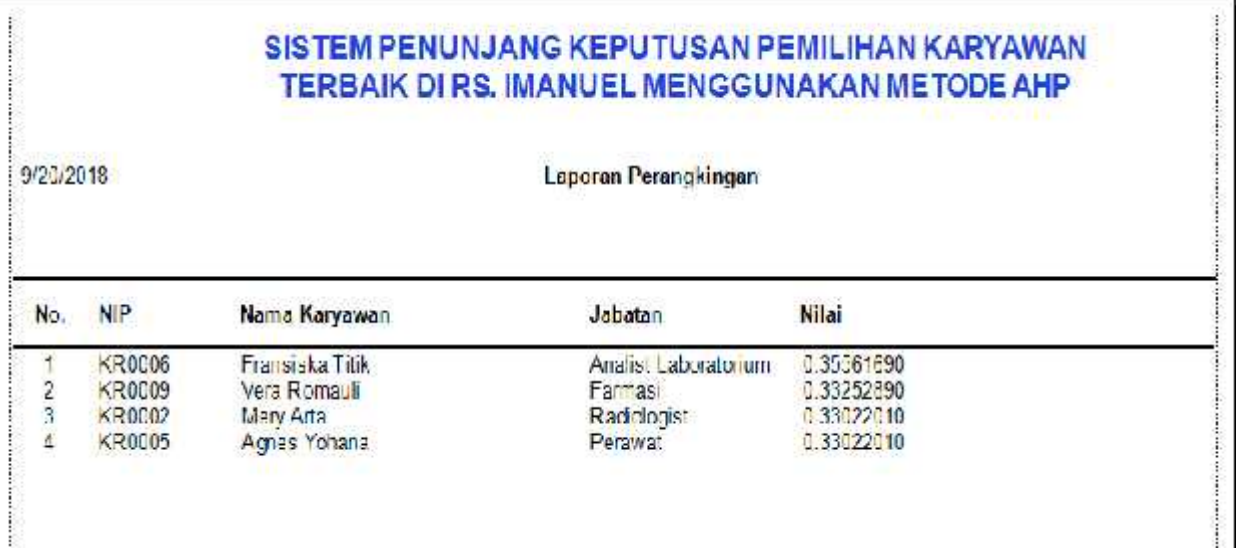

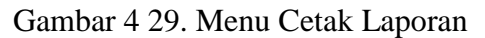

10/10/2018

#### Laporan Perangkingan

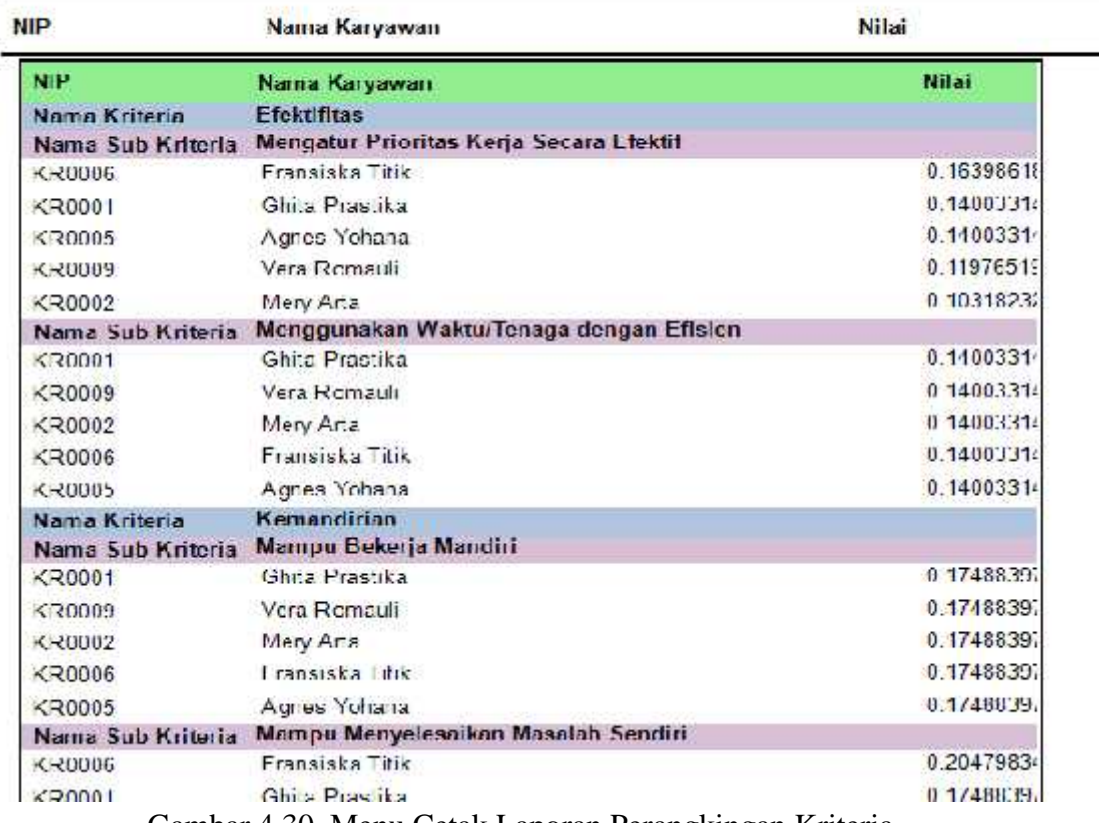

Gambar 4 30. Menu Cetak Laporan Perangkingan Kriteria

## **4.3.2 Pembahasan Program**

Program yang dibuat telah sesuai dengan spesifikasi kebutuhan pada bagian analisis dan perancangan sistem. Hal ini dibuktikan dengan keberhasilan masing masing sub sistem melakukan apa yang menjadi spesifikasi sesuai kebutuhan penggunanya. Namun dengan demikian aplikasi ini masih memiliki beberapa kelebihan dan kekurangan.

Kelebihan dari program tersebut adalah sebagai berikut :

- 1) Aplikasi ini dapat membantu pimpinan dalam melakukan pemilihan karyawan terbaik dengan cepat dan akurat.
- 2) Terdapat fasilitas cetak hasil laporan yang dapat disajikan setiap saat ketika laporan tersebut akan dibutuhkan.
- 3) Aplikasi yang dibangun telah memiliki sistem keamanan data berupa login saat memulai menjalankan aplikasi.
- 4) Aplikasi dapat menghasilkan laporan hasil perengkingan secara cepat sesuai dengan kebutuhan.

Kekurangan dari program tersebut adalah sebagai berikut :

- 1) Sistem informasi ini belum dibangun berbasis *client server* sehingga pengolahan data masih dilakukan dengan satu pusat computer.
- 2) Sistem informasi ini belum dapat dilakukan dengan melalui aplikasi mobile sehingga dapat diakses dari manapun.

### **4.4. Pengujian Blackbox**

Pengujian *BlackBox* dikenal sebagai *Behavioral Testing* merupakan sebuah meotde pengujian *Software* dimana internal struktur desain dan implementasi dari suatu bagian yang sedang diuji tidak diketahui oleh penggunanya. adapun hasil pengujian menggunakan metode *BlackBox* adalah sebagai berikut :

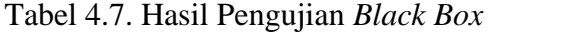

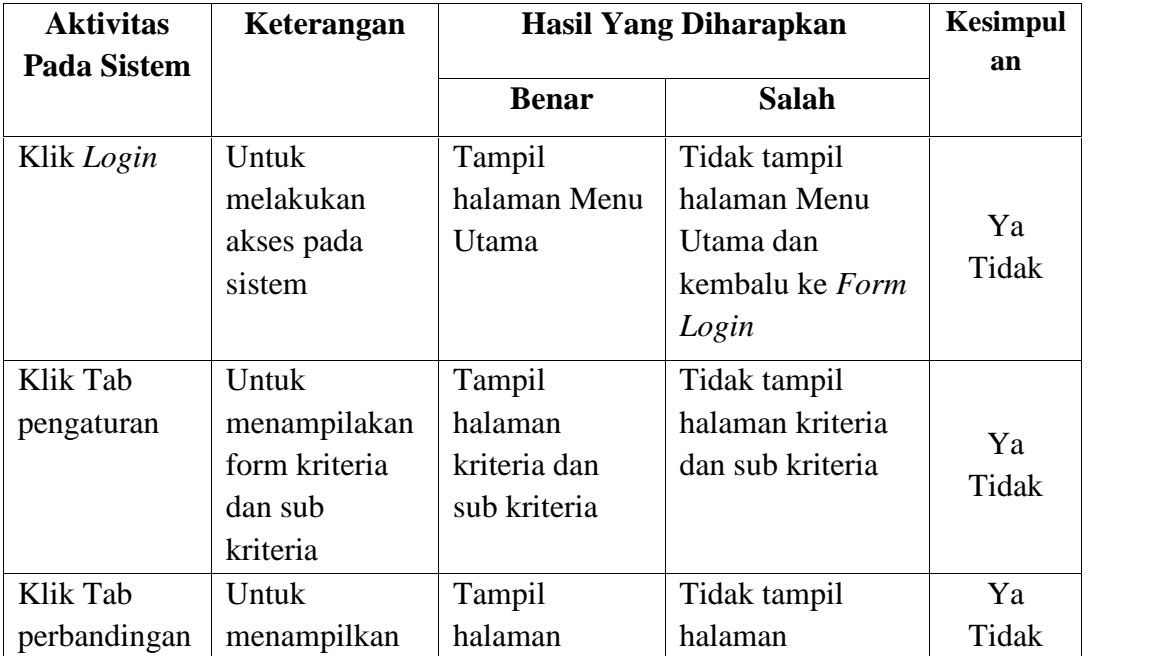

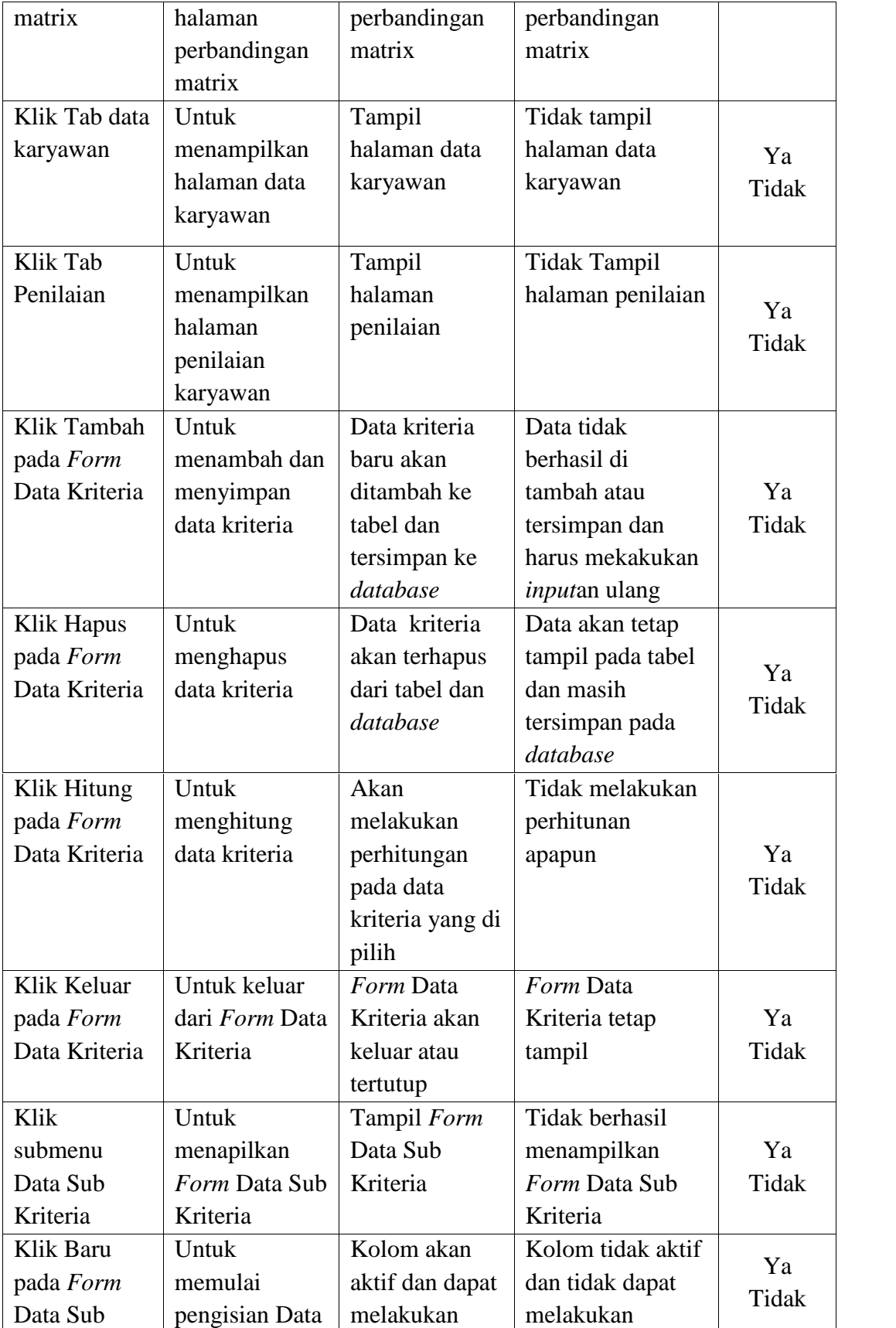

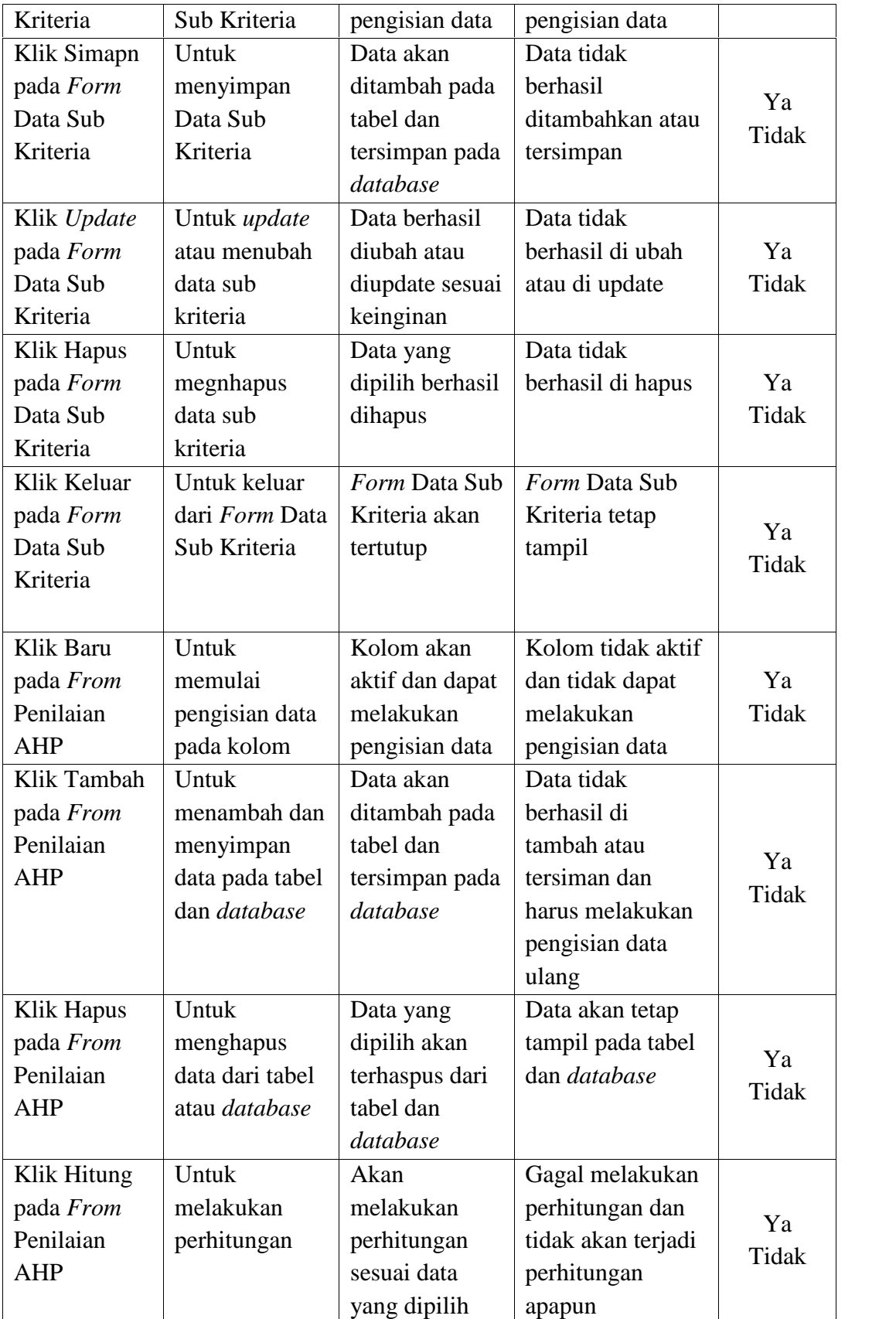

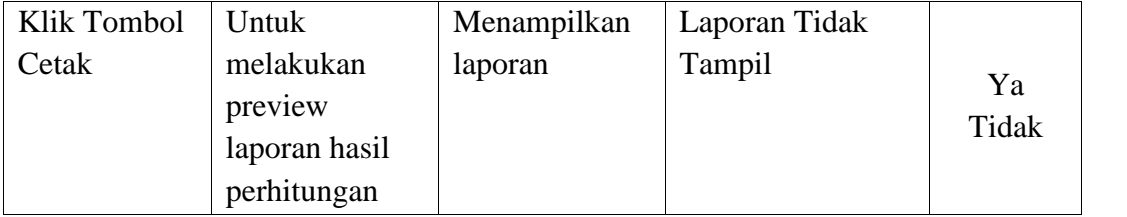